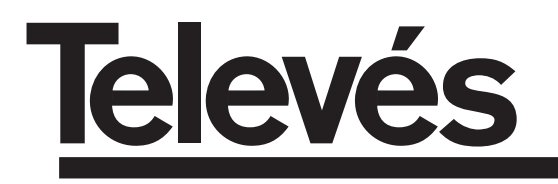

# **COFDM-PAL N i c a m**

Manual de instrucciones - User manual

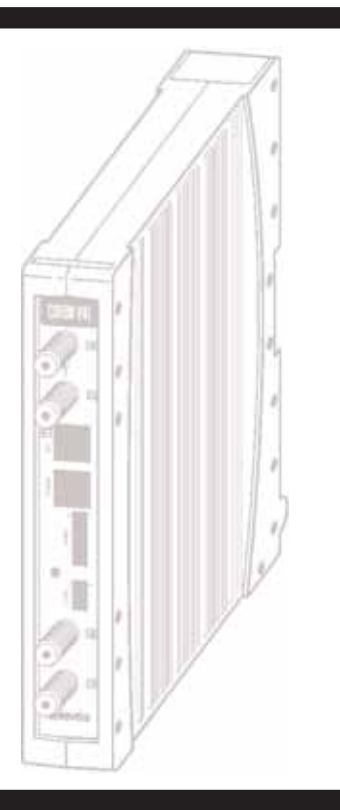

© Copyright, Televés S.A.

ESPAÑOL

# **INDICE**

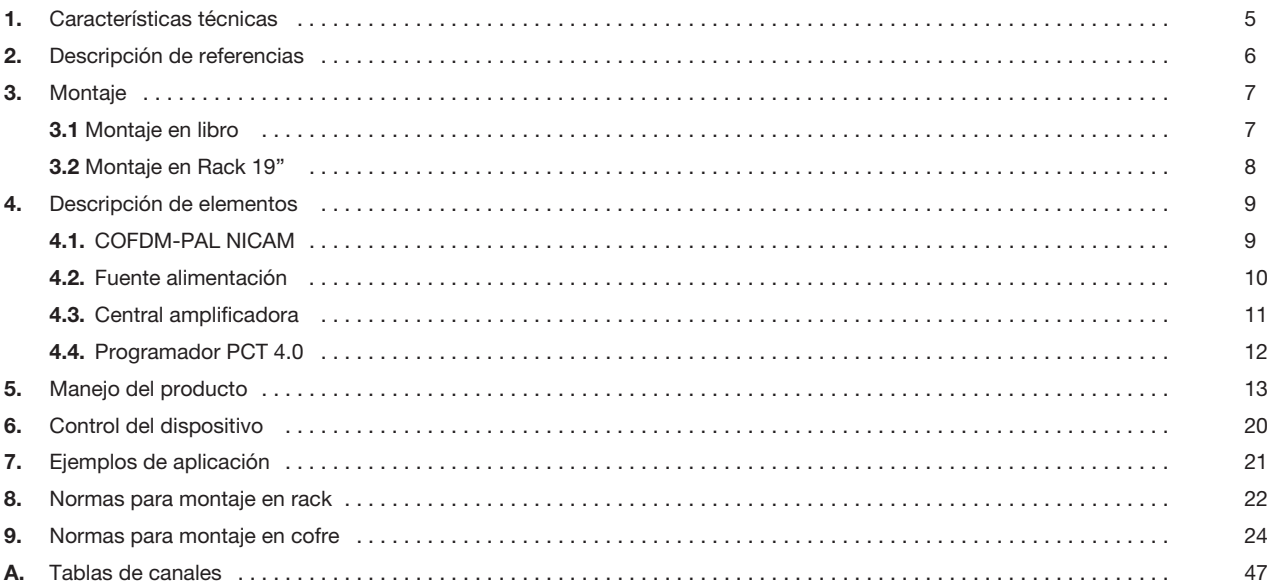

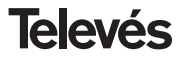

# **Manual de instrucciones** and the corresponding to the corresponding COFDM-PAL NICAM

# **1.- CARACTERISTICAS TECNICAS**

# **1.1.- COFDM-PAL NICAM Ref. 5554**

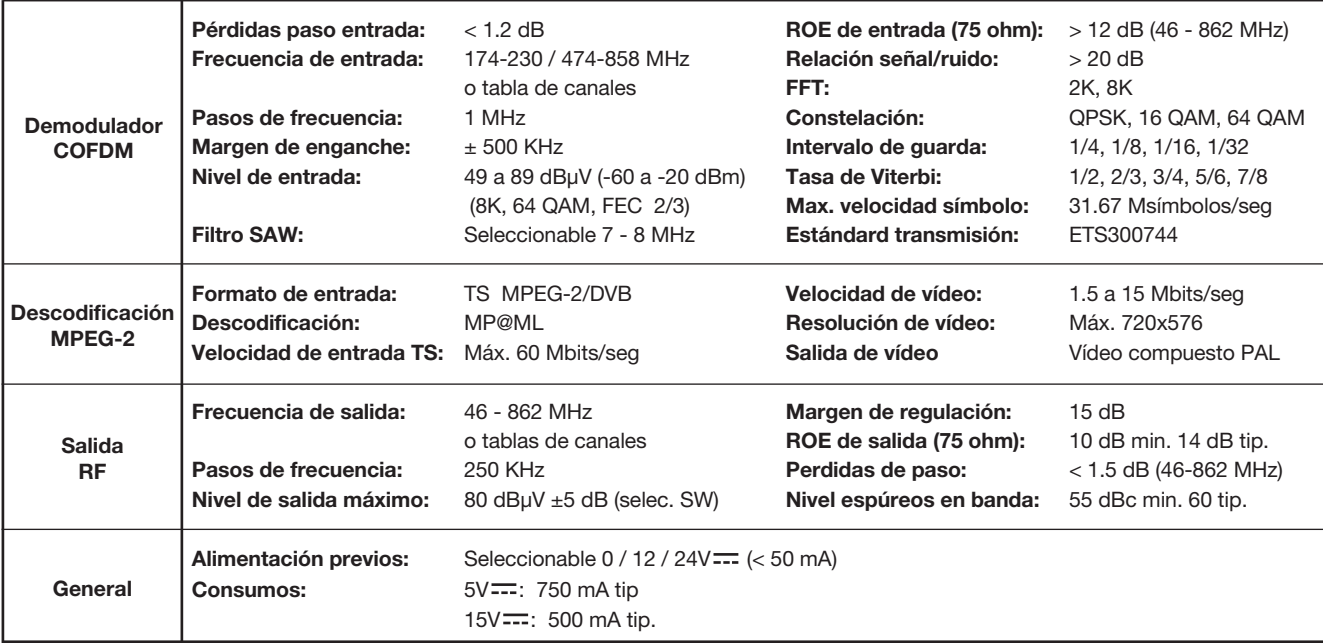

Las características técnicas descritas se definen para una temperatura ambiente máxima de 40°C

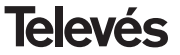

# **Manual de instrucciones COFDM-PAL NICAM**

# **1 . 2.- Características técnicas Central Ref. 5075**

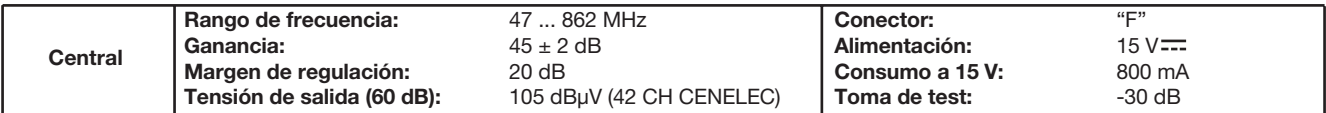

**1 . 3.- Características técnicas Fuente Alimentación Ref. 5029**

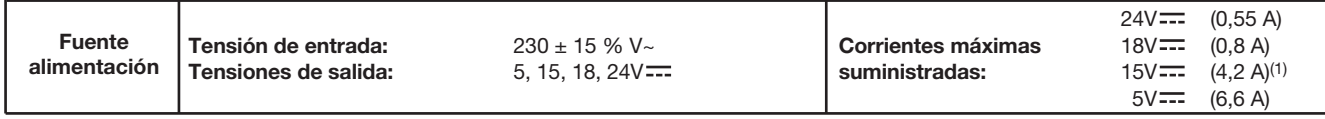

(1) Si utiliza las tensiones de 24V y/o 18V, deberá restar la potencia consumida por éstas a la potencia de los 15V.

# **2.- DESCRIPCION DE REFERENCIAS**

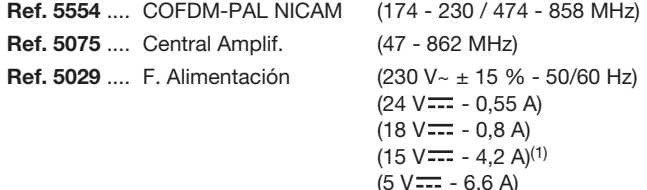

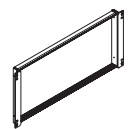

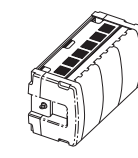

Ref. 5301 Ref. 5072 Ref. 8250

**Ref. 5071** ....Soporte universal 10 mod + Alim. **Ref. 5239** ....Soporte T40/T50 12 mod + Alim. **Ref. 8250** ....Subrack 19' **Ref. 5301** ....Anillo subrack 19" **Ref. 5072** ....Cofre universal **Ref. 4061** ....Carga "F" 75 ohm bloqueada DC **Ref. 4058** ....Carga "F" 75 ohm sin bloquear DC

**Ref. 7234** ....Programador Universal

**Ref. 5073** ....Placa supl. ciega

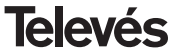

# **Manual de instrucciones** and the corresponding to the corresponding COFDM-PAL NICAM

# **3 .- MONTAJE**

**3.1.- Montaje en libro**

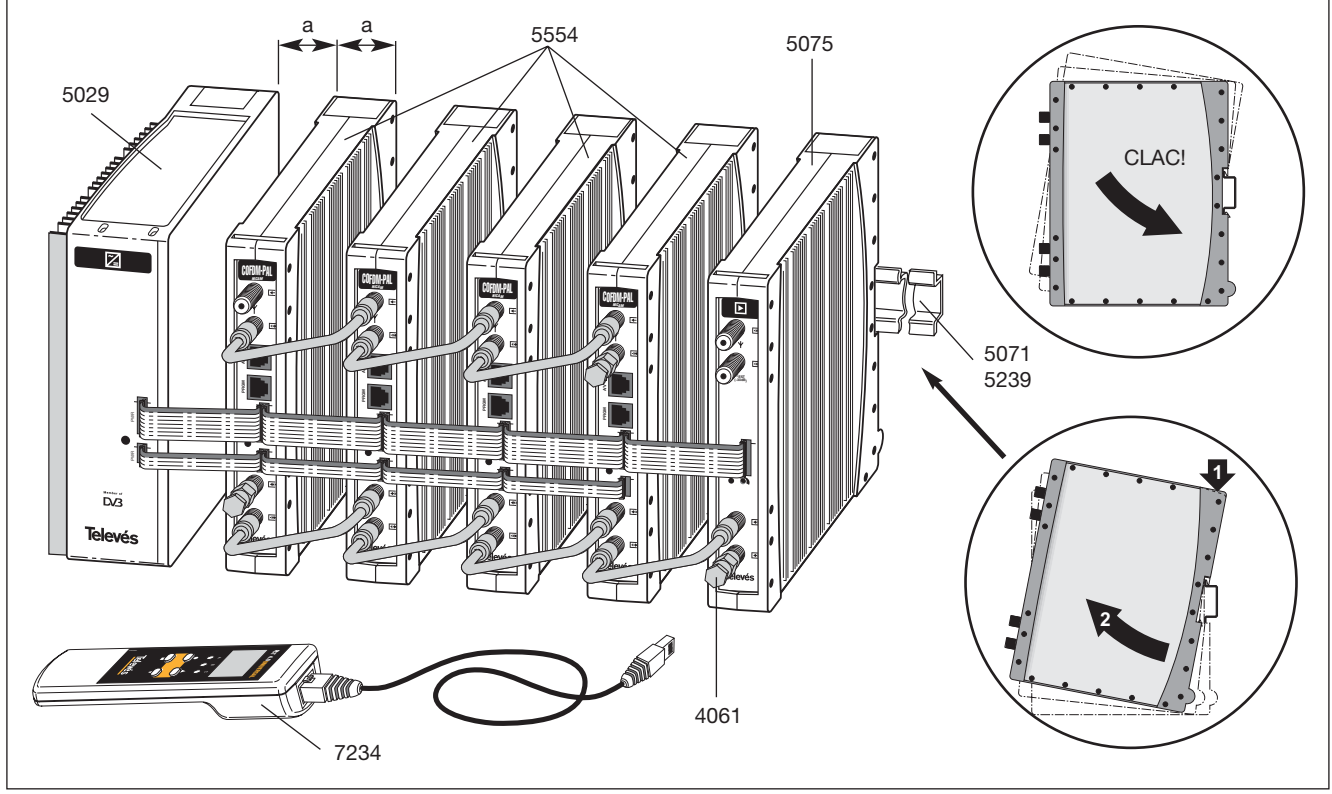

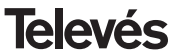

# **3.2.- Montaje en rack 19"**

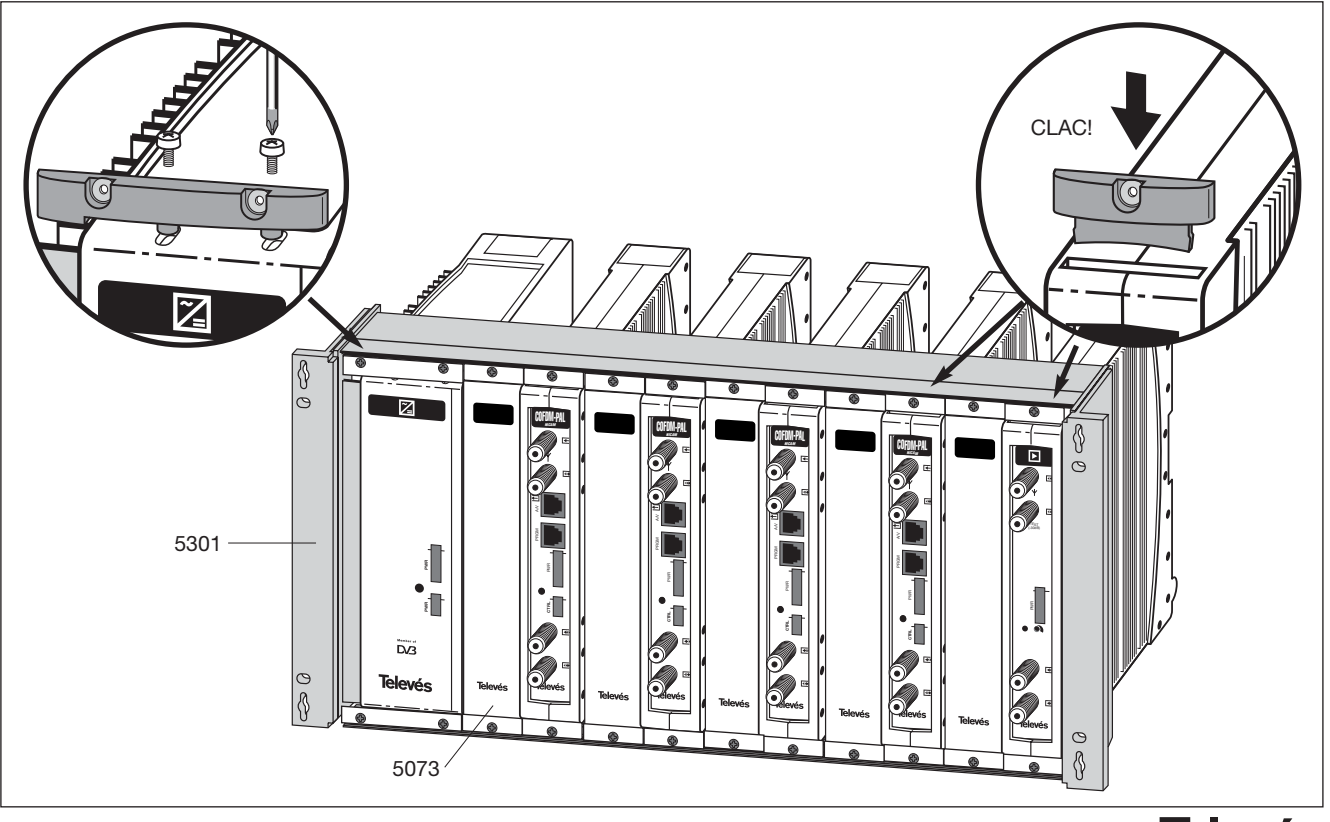

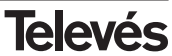

# **Manual de instrucciones COFDM-PAL NICAM**

# **4. - DESCRIPCION DE ELEMENTOS**

# **4.1.- COFDM-PAL NICAM**

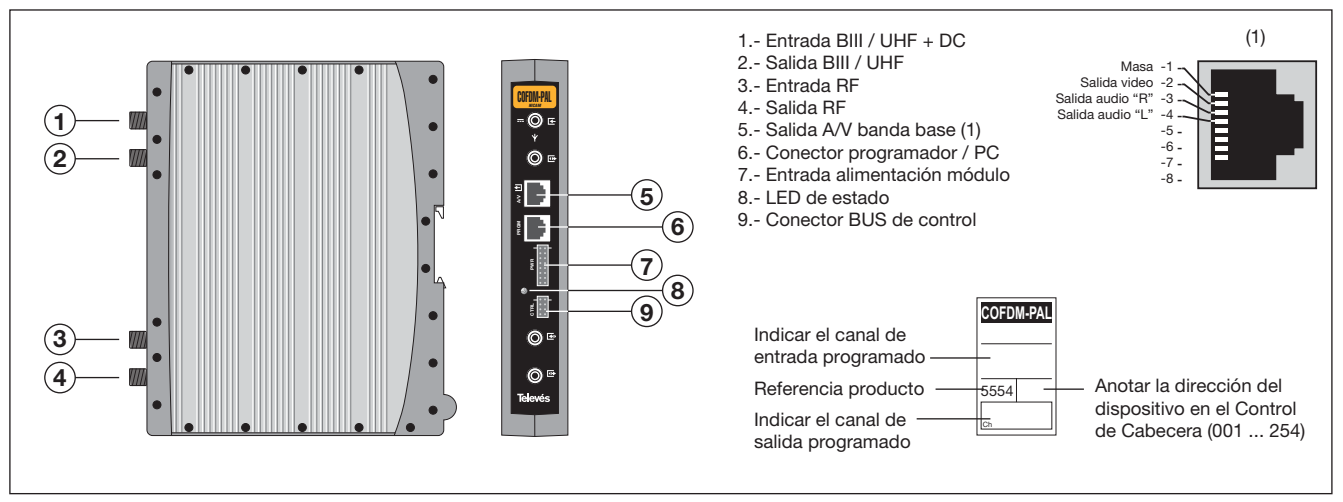

El transmodulador COFDM vuelca un canal de TV ó radio (seleccionado por el usuario) de entre los canales existentes en un múltiplex de televisión digital terrestre (modulación COFDM y ancho de banda aproximado de 7/8 MHz) en un canal de VHF / UHF (modulación según estándar PAL y ancho de banda 7/8 MHz), con posibilidad de modulación nicam.

Para ello la unidad realiza la desmodulación

COFDM del canal de entrada (múltiplex), obteniendo una señal MPEG-2 TS (paquete de transporte MPEG-2), para llevar a cabo la posterior modulación, según la norma, de las señales de audio y video del programa seleccionado en cualquier canal o frecuencia entre 46 y 862MHz.

También es posible el control de la unidad desde un PC como se explica en el apartado 6.

El Transmodulador COFDM-PAL dispone de entrada y salida de BIII y UHF en los conectores "F" superiores con objeto de habilitar el paso de la señal de entrada a varios módulos.

Tiene asimismo un conector de entrada y salida de RF, con objeto de mezclar los canales de salida para su posterior amplificación.

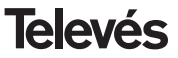

# **Manual de instrucciones** and the corresponding to the corresponding COFDM-PAL NICAM

# **4.2.- Fuente de alimentación**

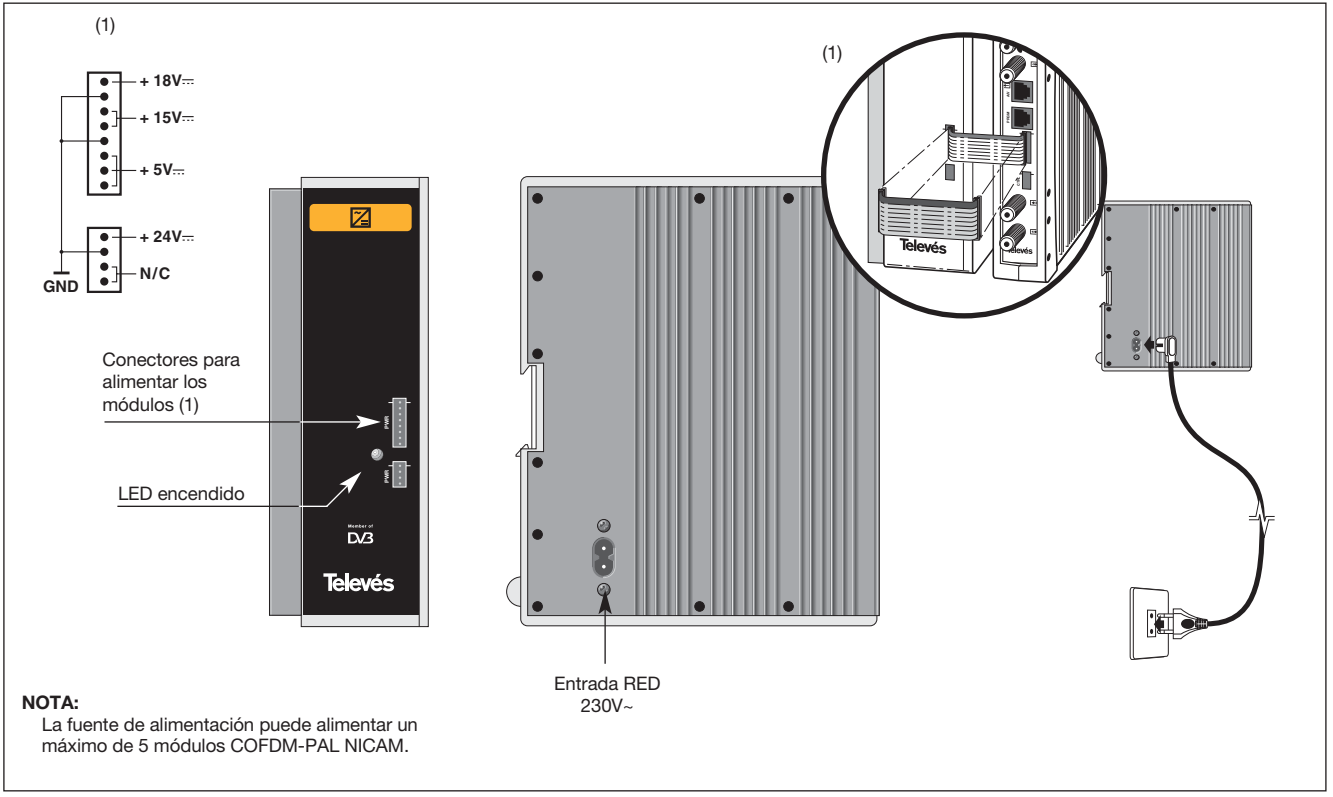

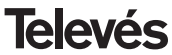

# **Manual de instrucciones COFDM-PAL NICAM**

# **4.3.- Central amplificadora**

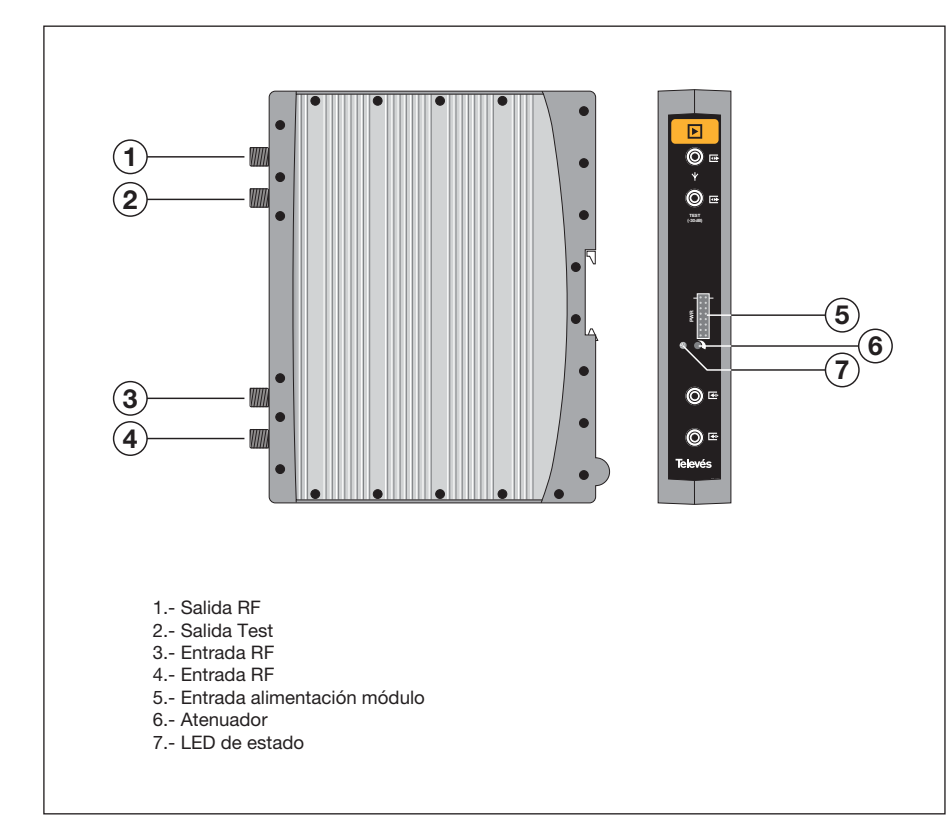

La central amplificadora realiza la amplificación de los canales generados en los transmoduladores COFDM-Pal, cubriendo el margen de frecuencias de 47 a 862 MHz

Dispone de dos conectores de entrada de señal, para permitir la mezcla de los canales suministrados por dos sistemas. Si se utiliza sólo una de las entradas, se recomienda cargar la entrada no utilizada con una carga de 75 ohm, ref 4061.

La central dispone de un conector de salida y una toma de Test (-30dB) situadas en la parte superior del panel frontal.

La alimentación de la central se realiza a 15V, a través de un latiguillo igual al utilizado para la alimentación de los otros módulos del sistema.

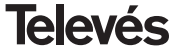

# **4. 4. - Programador PCT 4.0**

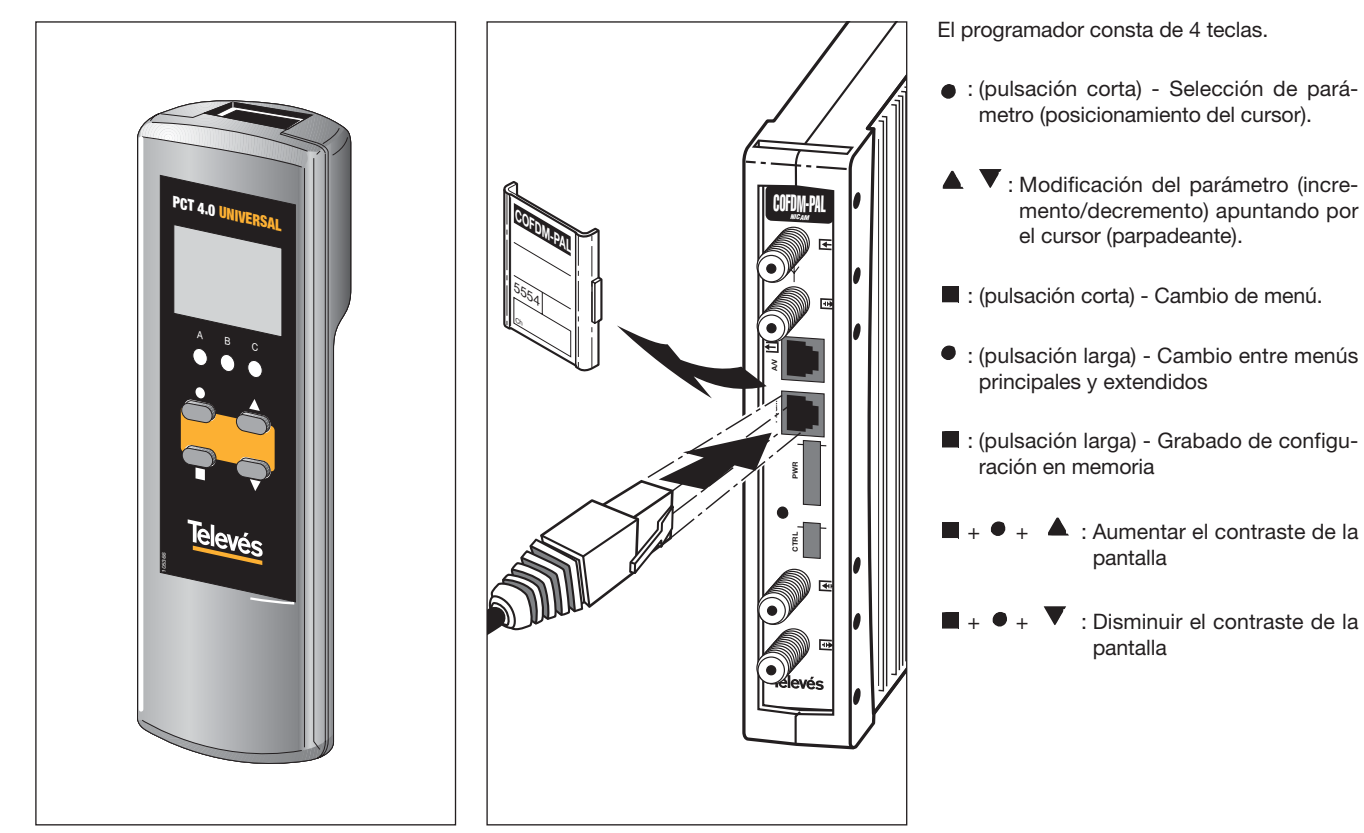

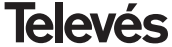

# **5. - MANEJO DEL PRODUCTO**

# **5.1.- MENU PRINCIPAL**

Insertar el programador en el conector frontal de programación del módulo COFDM-PAL ("PRGM"). Aparecerá en primer lugar la versión de firmware del programador:

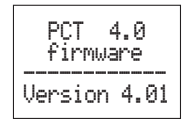

A continuación se muestra la versión de firmware del módulo COFDM-PAL:

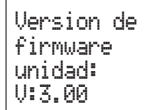

## **a.- Menú de Salida**

El primer menú principal muestra la frecuencia/canal de salida (dependiendo del modo de funcionamiento) y el control del nivel de salida.

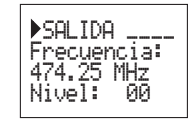

El rango de frecuencia de salida es 47-862 MHz. El control de nivel de salida puede seleccionarse entre 00 y 99.

Para modificar la frecuencia se deberá pulsar la tecla  $\bullet$  hasta situar el cursor en el dígito seleccionado. La modificación se realiza mediante las teclas  $\triangle$  v  $\nabla$ . Como decimal de la frecuencia de salida solamente se permite seleccionar los valores siguientes:

> $\Rightarrow$  00 MHz  $\Rightarrow$  .25 MHz  $\Rightarrow$  .50 MHz  $\Rightarrow$  75 MHz

Para modificar el canal de salida y el control de nivel se deberá pulsar la tecla  $\bullet$  hasta situar el cursor en el campo deseado, el cual se modificará mediante las teclas  $\triangle$  v

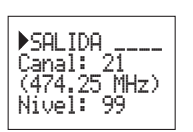

Para cambiar modo frecuencia a modo canal ver punto **5.2. MENU EXTENDIDO.**

## **b.- Menú de Entrada**

El siguiente menú permite seleccionar el canal o frecuencia de entrada (dependiendo del modo de funcionamiento), el ancho de banda de la señal de entrada (7-8 MHz) y la alimentación de previos (0, 12 ó 24V).

Para realizar una modificación se deberá pulsar la tecla  $\bullet$  hasta que el parámetro deseado parpadee. Seguidamente se podrá modificar dicho campo mediante las teclas

 $\blacktriangle$   $\vee$   $\blacktriangledown$ 

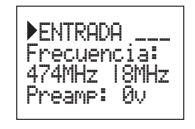

**Televés** 

# **Manual de instrucciones COFDM-PAL NICAM**

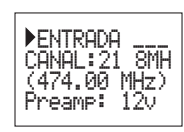

En caso de "corto" en el conector de entrada (alimentación a previos habilitada) parpadea el led del frontal del módulo hasta que desaparezca esta condición.

Si se habilita la tensión de 24 V de alimentación a previos y no se conecta a la fuente del módulo mediante el latiguillo de 4 hilos, también parpadeará el led frontal.

# **c.- Menú de Programa**

En este menú se muestra el nombre del programa seleccionado junto con el número de programas disponibles en el múltiplex.

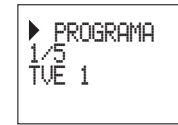

Pulsando las teclas  $\triangle$  y  $\nabla$  se puede cambiar el programa seleccionado.

# **d.- Menú Audio**

El siguiente menú muestra el canal de audio seleccionado (y el número audios disponibles en ese servicio) y el modo de audio.

Hay dos modos de funcionamiento para seleccionar el canal de audio: automático (búsqueda de idioma) y manual (por índice).

En **modo automático** se pueden escoger dos idiomas preferidos para el audio. La unidad buscará el audio correspondiente al primer idioma. Si no se encuentra se buscará el audio correspondiente al segundo. Si no se encuentra ninguno de los idiomas la unidad selecciona el primer canal de audio del programa.

En este modo de funcionamiento la unidad busca el audio correspondiente al idioma deseado incluso si ese idioma se emite en uno de los canales de un servicio de audio dual.

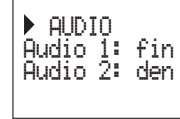

En **modo manual** el usuario selecciona el canal de audio de la lista de audios disponibles para el programa actual:

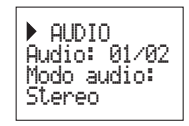

En este modo el usuario puede seleccionar el modo de audio. Los modos disponibles son: Stereo, Right, Left.

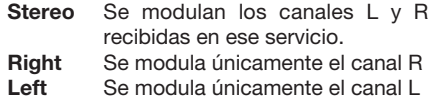

Para realizar una modificación se deberá pulsar la tecla  $\bullet$  hasta que el parámetro deseado parpadee. Seguidamente se podrá modificar dicho campo mediante las teclas  $\blacktriangle$  y  $\nabla$ .

**NOTA:** Si el servicio de audio es dual mono (una idioma en el canal L y otro en el canal R) el usuario deberá seleccionar la opción adecuada (Right o Left). Si se selecciona Stereo saldrán ambos idiomas, cada uno en su canal.

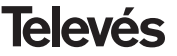

Lista de idiomas que pueden ser seleccionados:

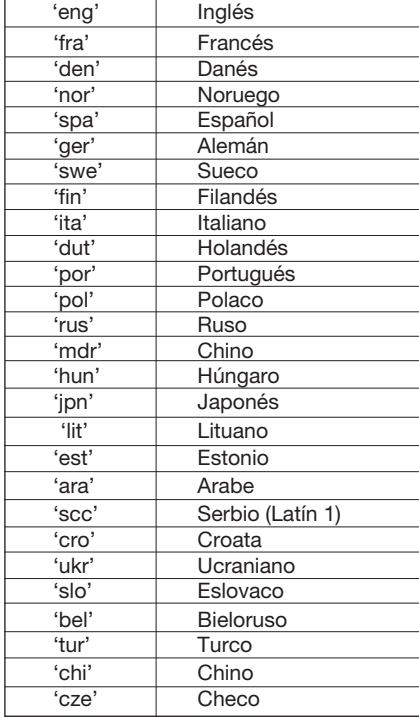

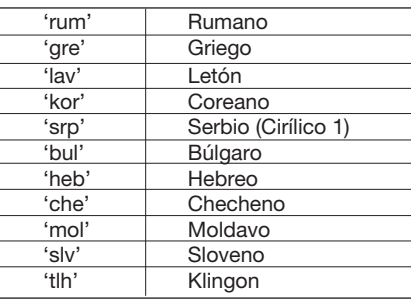

# e.- Menú medidas

Este menú muestra la siguiente información: estimación de la BER (bit error rate antes del decodificador de Viterbi), la versión de firmware de la unidad y la versión de firmware del decodificador de MPEG.

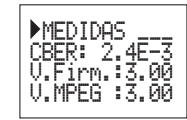

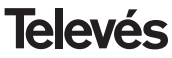

# **5.2.- MENU EXTENDIDO**

Cuando se mantiene pulsada la tecla  $\bullet$ durante más de 3 segundos la unidad muestra una serie de menús de uso menos frecuente llamados menús extendidos.

## **a. Menú Subtitulos**

La unidad permite el subtitulado tanto con subtítulos DVB como teletexto.

Se pueden seleccionar dos idiomas preferidos para los subtítulos, de forma que si el primer idioma no se encuentra se selecciona el segundo. También es posible deshabilitar el subtitulado. Sólo se permite seleccionar un idioma secundario de subtitulos si se ha habilitado un primer idioma.

El idioma seleccionado tiene preferencia sobre el tipo de subtítulos.

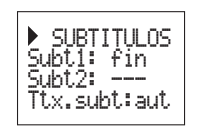

En el caso en el que el servicio no señalize de forma automática los subtitulos, se debe introducir normalmente el número de la página del teletexto donde estén disponibles.

Las opciones para el subtitulado son las siguientes:

- **Subt. OFF:** Todos los subtitulado desactivados.
- **Ttx. Subt: aut:** Sólo subtítulos teletexto (automático o página seleccionada por el usuario)
- **DVB subt.:** Sólo subtítulos DVB
- **DVB+Ttx:** Subtítulos DVB y teletexto *(DVB prioritarios)*

Si se selecciona la opción **Ttx.Subt** se puede escoger el modo **"aut"** ( la página de teletexto del idioma seleccionado es buscada automáticamente por la unidad) o seleccionar una página fija de teletexto para los subtítulos (habitualmente la pág. 888). Esta página sólo se mostrará si la unidad no encuentra subtítulos teletexto para los idiomas seleccionados.

La lista de idiomas disponibles es la misma que la lista de audios (ver pág. 15).

## **b. Menú modo audio**

En este menú se puede seleccionar la forma en que la unidad maneja el audio de un programa. Hay dos opciones: **auto** (por idioma) y **manual** (por índice).

- **Auto:** se escogen dos idiomas preferidos para el audio. La unidad busca automáticamente el audio correspondiente al idioma.

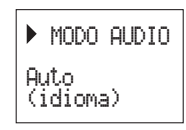

- **Modo manual:** el audio se selecciona de los canales de audio disponibles para el programa actual . Esta opción puede ser usada si la información de audio no se transmite correctamente.

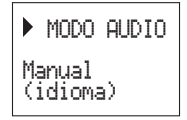

**ESPAÑOL**

# **c.- Menú modulador 1**

Este menú muestra los siguientes parámetros de la modulación de salida: profundidad de modulación de vídeo (PMV) y relación portadora vídeo a audio.

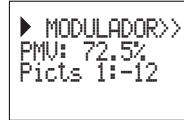

# Los posibles valores para la profundidad de modulación de vídeo son:

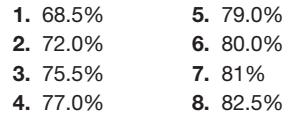

**Nivel de audio:** el valor mostrado indica el nivel de entrada de audio necesario para conseguir una desviación de ±50KHz siempre y cuando tengamos una señal de entrada de 1KHz. Esto significa que -17 dBm proporciona un mayor nivel de audio que 4 dBm.

En este menú se muestran los parámetros nivel de audio, relación de subportadora de audio a portadora de vídeo (RelSup2) y for-Nivel de audio de entrada (dBm) 7 5 3 1  $\overline{0}$ -1  $-2$ -3 -4  $-5$ -7 -9 -13

> **RelSup2:** permite seleccionar el nivel de la portadora NICAM respecto a la portadora de vídeo con un rango de -18 a -24 dB.

-15

**Formato de vídeo:** permite la selección del modo de vídeo para las transmisiones en formato 16:9. Hay tres posibles opciones:

- Pan & Scan: La imagen es centrada y cortada por los laterales.
- Letterbox: Se muestra la imagen completa añadiendo unas barras negras en la parte superior e inferior.
- Full Screen: La imagen se adapta a

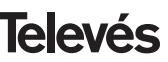

▶ MODULADOR<br>Niv.Aud :-2  $R$ elSube $2$ :- $\bar{1}1$ Letterbox

**d.- Menú modulador 2**

mato de vídeo.

Para la relación de portadoras sólo hay dos posibles valores: -12 o -16 dB.

Para realizar una modificación se deberá pulsar la tecla  $\bullet$  hasta que el parámetro deseado parpadee. Seguidamente se podrá modificar dicho campo mediante las teclas

 $\blacktriangle$   $\vee$   $\blacktriangledown$ .

toda la pantalla pero se deforma.

Para realizar una modificación se deberá pulsar la tecla  $\bullet$  hasta que el parámetro deseado parpadee. Seguidamente se podrá modificar dicho campo mediante las teclas  $\blacktriangle$  v  $\nabla$ .

# **e. Menú parámetros COFDM**

Los parámetros de la transmisión COFDM se muestran en este menú:

- Tamaño de la FFT (número de portadoras): 8K-2K.
- Constelación (tipo de modulación): QPSK - 16 QAM - 64QAM.
- Intervalo de guarda: 1/4, 1/8, 1/16 o 1/32
- Tasa de Viterbi (coderate): 1/2, 2/3, 3/4, 5/6 o 7/8.

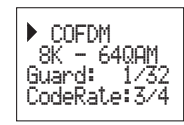

# **f.- Menú de configuración**

En este menú permite la selección la dirección de la unidad (para ser controlada a través de un Control de Cabecera CDC). Para que una cabecera pueda ser controlada remotamente cada dispositivo debe tener asignada una dirección única(1 a 254).

Es responsabilidad del instalador asegurar que no existan direcciones duplicadas en el bus control.

También se puede seleccionar el modo frecuencia/tablas de canales.

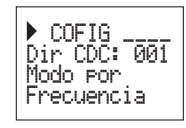

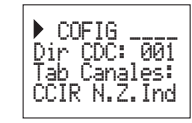

Las tablas de canales disponibles son:

Table 1: CCIR, New Zealand and Indonesia. Italian channels.

Table 2: China, Taiwan and CCIR hyperband. Table 3: M/N, Chile. Table 4: France. Table 5: Australia. Table 6: Southafrica, K1 (8 MHz), I (Ireland, 8MHz). Table 7: Former URSS and OIRT

Para realizar una modificación se deberá pulsar la tecla  $\bullet$  hasta que el parámetro deseado parpadee. Seguidamente se podrá modificar dicho campo mediante las teclas  $\blacktriangle$   $\vee$   $\blacktriangledown$ .

# **g. Menú scan transponder**

Este menú permite al usuario repetir la exploración de la señal de entrada, por ejemplo si no se han encontrado los nombres de los servicios. Para forzar la exploración de nuevo basta pulsar las teclas  $\triangle$  o  $\blacktriangledown$ 

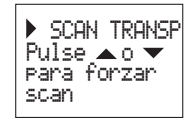

## **h- Menú de idioma**

El último menú extendido permite seleccionar el idioma de los menús (español/inglés)

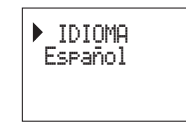

Pulsando las teclas  $\triangle$  o  $\nabla$  se cambia el idioma seleccionado.

**5.3.- GRABACIÓN DE PARÁMETROS**

Una vez escogido el valor deseado en cualquiera de los menús (normal o extendido), para grabar los datos se pulsará la tecla durante aproximadamente 3 segundos. El display mostrará la siguiente indicación:

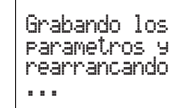

Si se modifican los datos de configuración pero no se graban, se recupera la configuración anterior transcurridos unos 30 segundos, es decir, se anulan los cambios realizados.

Siempre que se modifique la frecuencia de entrada, y una vez que la unidad ha enganchado la señal COFDM, se realizará una búsqueda automática de todos los servicios disponibles. Mientras se produce el análisis, la pantalla mostrará el mensaje siguiente:

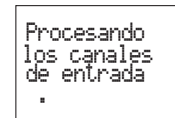

El tiempo empleado para realizar el proceso dependerá del número de servicios del multiplex COFDM.

Finalmente, los LEDS indican las siguientes condiciones funcionamiento:

- Led izquierdo (A) = Nivel de señal de entrada suficiente (orientativo).
- Led central (B) = Enganche del demodulador de COFDM.
- Led derecho (C) = Sincronización MPEG (audio y/o vídeo sincronizados).

Los LEDs encendidos señalan funcionamiento correcto. Si alguno de ellos se apaga es señal de un comportamiento anómalo.

**NOTA:** El led C se apagará siempre que no se consiga sincronizar correctamente el programa seleccionado. Esto ocurrirá siempre que se seleccione un servicio embrollado.

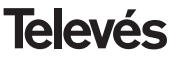

# **6.- CONTROL DEL DISPOSITIVO**

El módulo COFDM-PAL NICAM permite la configuración y monitorización desde un PC, tanto de forma local como remota mediante el software de control de cabecera v.2.2.0 o superior.

# **a.- Control local**

Es necesario disponer del programa "Gestión de Cabeceras" (v.2.2.0 o superior) y de un cable especial (proporcionado con dicho programa) que conecta un puerto serie de PC al conector "PRGM" del COFDM-PAL.

Desde el programa se pueden configurar y leer todos los parámetros de funcionamiento, así como monitorizar el correcto funcionamiento del dispositivo.

Se puede observar que los parámetros configurables son los mismos que se modifican con el mando. Como ventaja se puede seleccionar el programa deseado por el nombre.

## **b.- Control remoto**

Es necesario disponer de un módulo de Control de Cabecera (ref. 5052) que incluye el programa mencionado anteriormente, y del correspondiente módem conectado a la línea telefónica.

Una vez establecida la comunicación con el control de cabecera se podrá acceder a

todos los dispositivos controlables que se hayan instalado en la cabecera. En este caso es indispensable que cada elemento esté programado con una dirección de dispositivo distinta (dirección RS465) entre 1 y 254.

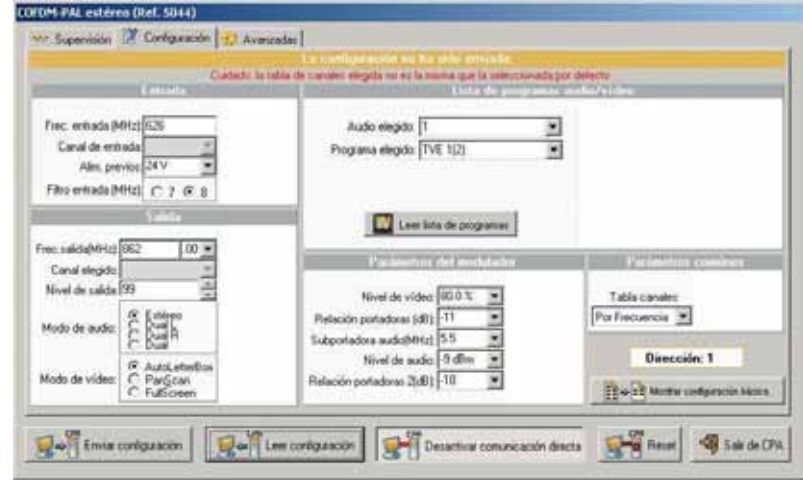

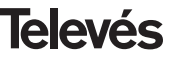

# **Manual de instrucciones** and the corresponding to the corresponding COFDM-PAL NICAM

# **7.- EJEMPLO DE APLICACIÓN**

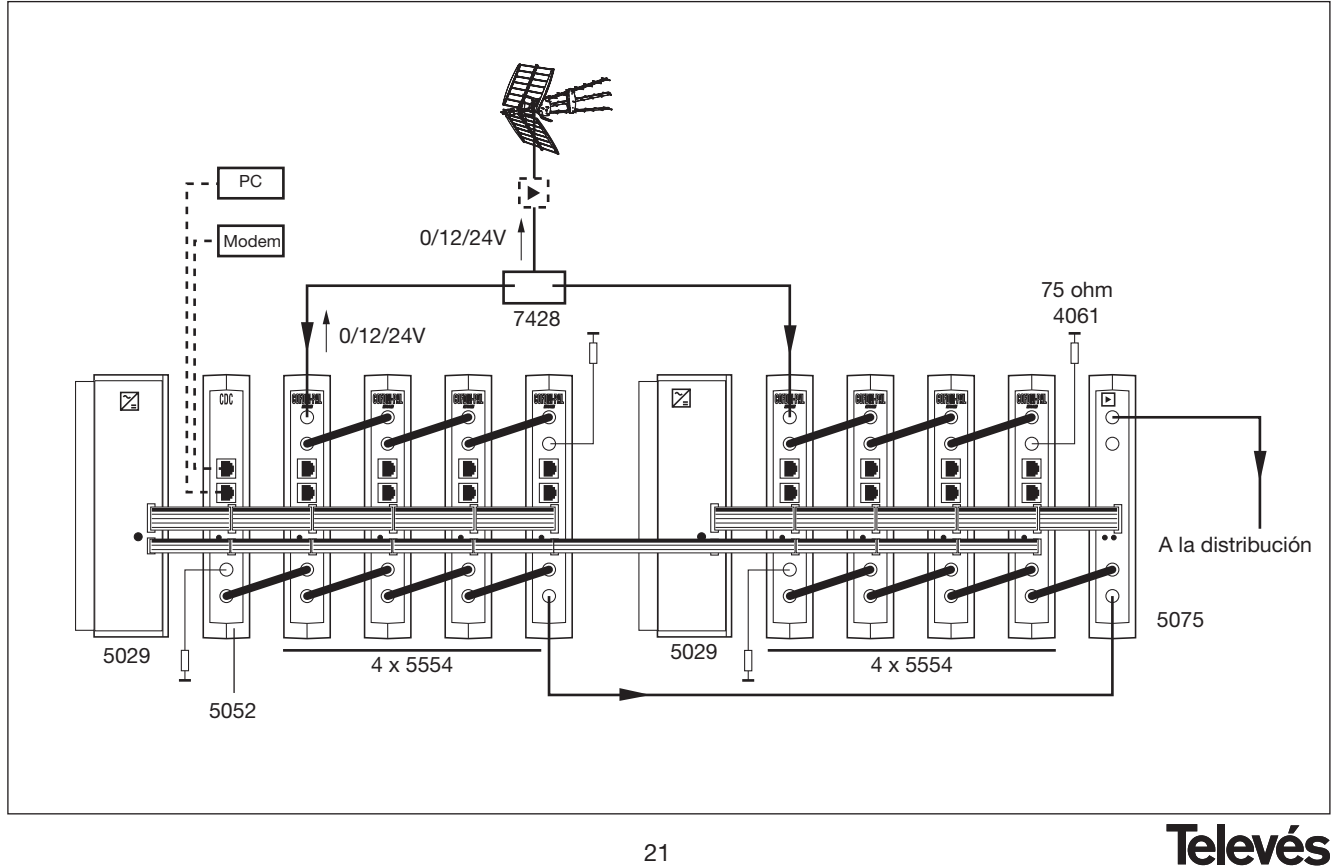

# **8.- NORMAS PARA MONTAJE EN RACK (max. 35 COFDM-PAL - 7 subracks de 5u. de altura - 8,7")**

## **8.1.- Instalación del rack con ventilación.**

Para favorecer la renovación y circulación del aire en el interior del rack reduciendo de esta manera la temperatura de las unidades y mejorando por ello sus prestaciones, se recomienda colocar 2 unidades de ventilación de 25W de potencia, sobre todo cuando el rack con los COFDM-PAL se encuentre en ambientes cálidos, superiores a 40°C.

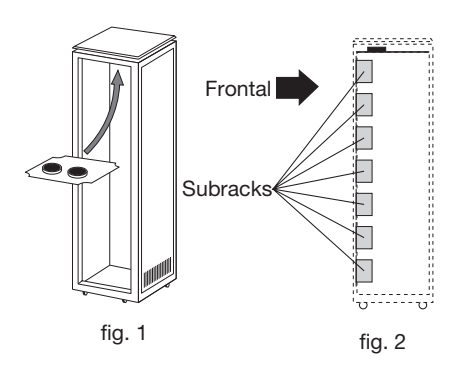

Estos ventiladores irán colocados en una bandeja atornillada en la parte superior del Rack, fig. 1 y 2, de esta manera los ventiladores extraerán el aire de los COFDM-PAL y lo expulsarán a través de la rendija (unos 35 cm) que hay en la parte superior del Rack, entrando el aire nuevo en el interior del rack por la parte inferior del mismo, fig 3.

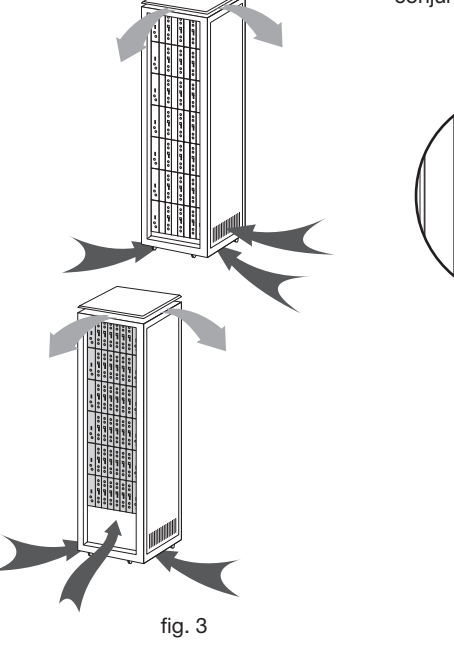

Para el montaje de las unidades en en rack con ventilación es obligatorio el montaje de carátulas ciegas ref. 5073 entre los módulos para permitir una correcta ventilación del conjunto, fig. 4.

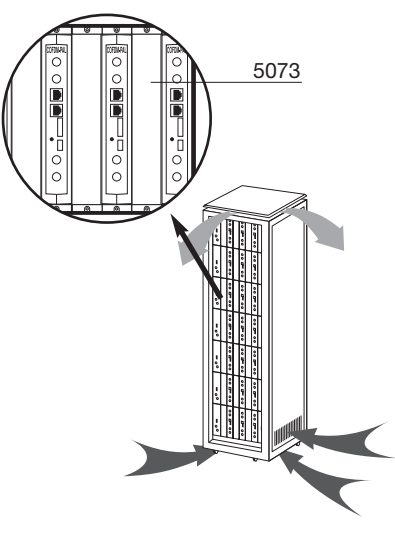

fig. 4

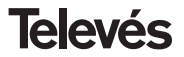

# **Manual de instrucciones COFDM-PAL NICAM**

Es muy importante que este ciclo discurra correctamente, debiendo evitarse:

- Abrir las puertas laterales, ya que provocaría que los ventiladores aspiren el aire del exterior en lugar de aspirar el aire del interior.
- Colocar objetos junto al rack que taponen las entradas y salidas de aire.
- En los casos en que el rack no este completo, se deben colocar los subracks de arriba a abajo sin dejar huecos en el medio, fig 5.

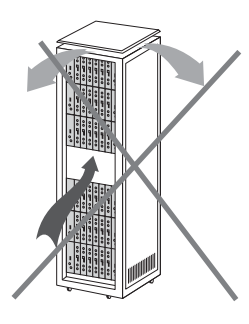

# **8.2.- Instalación del rack sin ventilación.**

Para la instalación de las unidades en racks sin ventilación, cuando el rack se encuentra en lugares con temperatura ambiente alrededor de los 40°C, se recomienda colocar el Rack completamente abierto, es decir, prescindiendo de sus puertas laterales para favorecer la ventilación de las unidades y siendo opcional la colocación de las carátulas ciegas ref. 5073, fig. 6.

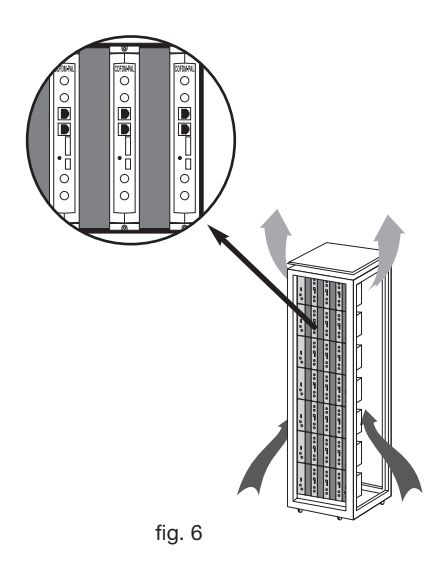

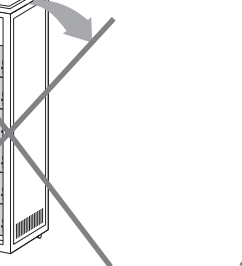

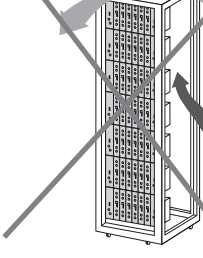

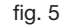

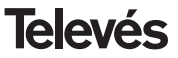

# **Manual de instrucciones** COFDM-PAL NICAM

# **9.- NORMAS PARA MONTAJE EN COFRE**

- **1.- EXTRACTOR** para ventilación forzada. **Obligatoriamente** sobre el módulo más alto.
- **2.-** Situar los módulos en el recinto lo **más abajo posible.**
- **3.- Temperatura ambiente máxima** en el recinto (medida frente al módulo mas alto): **40 ºC**.
- **4.-** Recinto con **rejillas inferiores** en cualquier pared del mismo para entrada de aire para la ventilación.

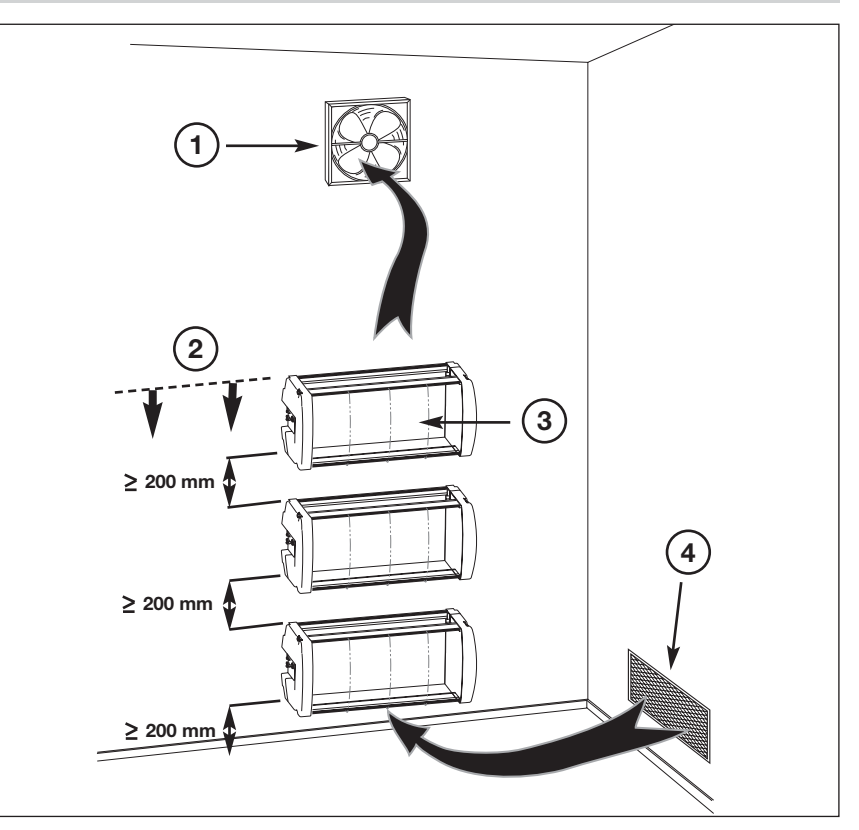

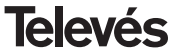

# **User manual**

# INDEX

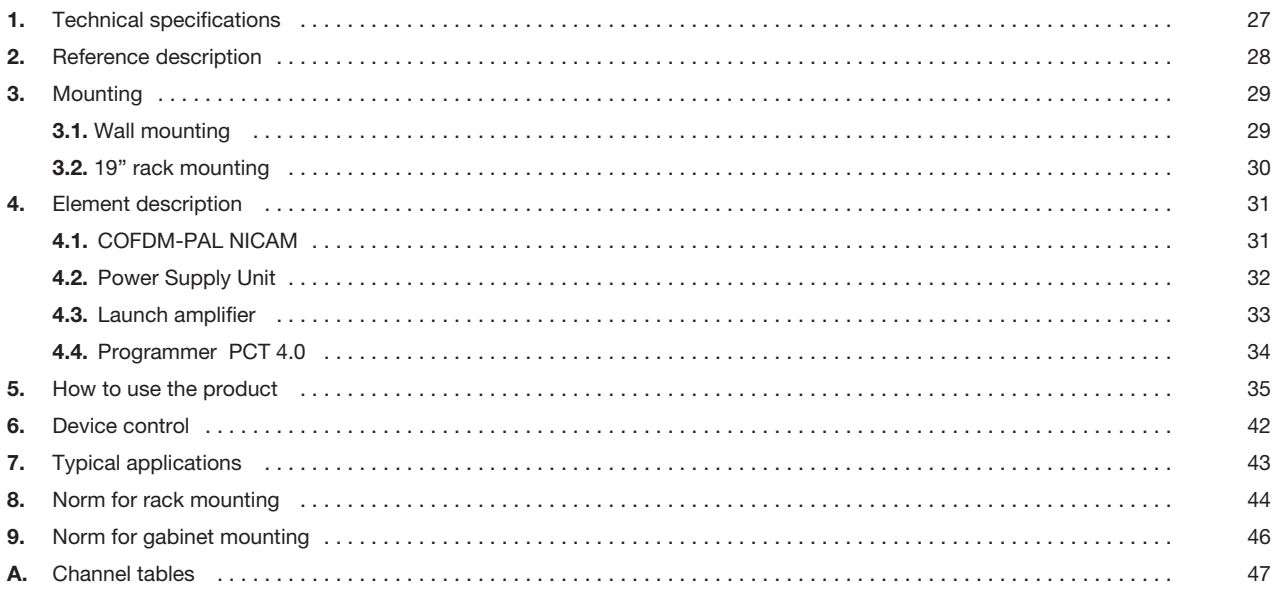

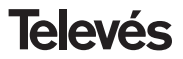

# **1.- TECHNICAL SPECIFICATIONS**

# **1.1.- COFDM-PAL NICAM Ref. 5554**

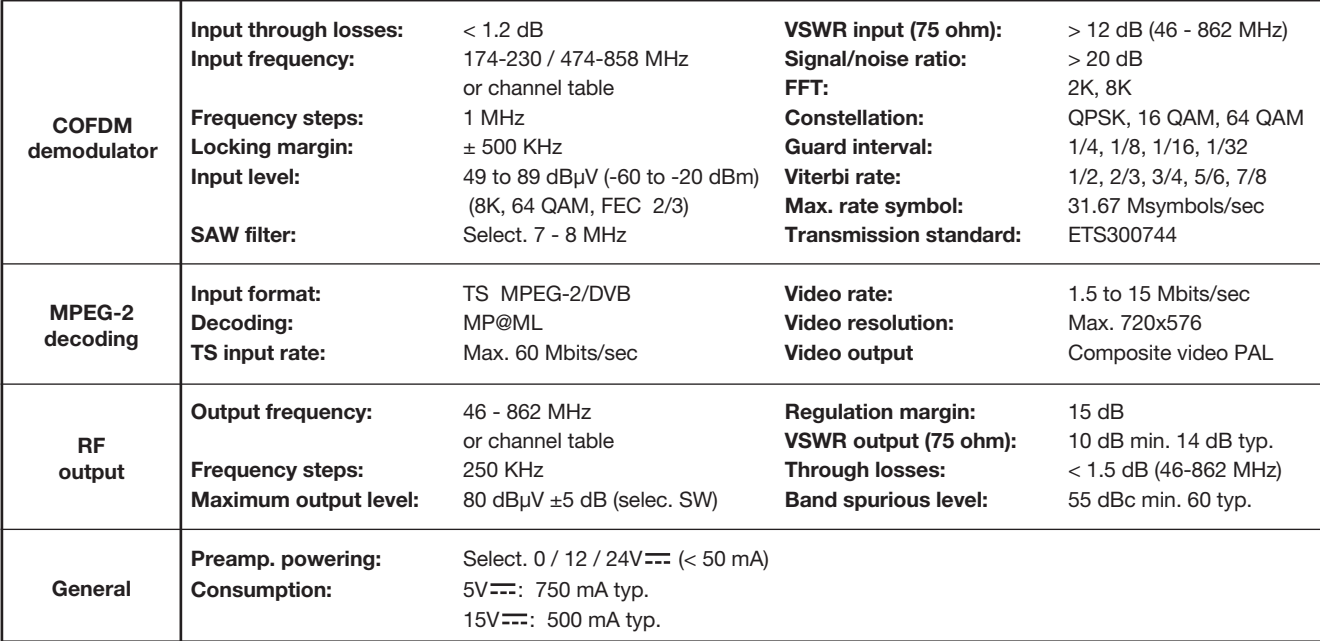

The technical specifications are defined with a maximum room temperature of 40º C.

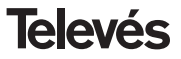

# **1 . 2.- Technical specifications Amplifier Ref. 5075**

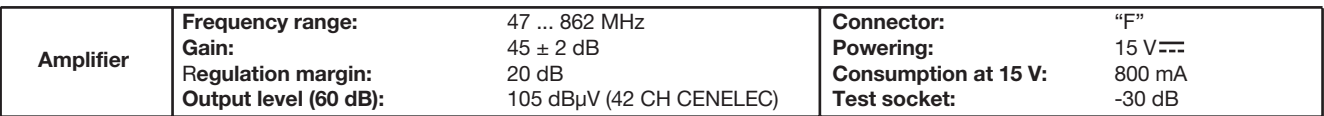

# **1 . 3.- Technical specifications Power Supply Ref. 5029**

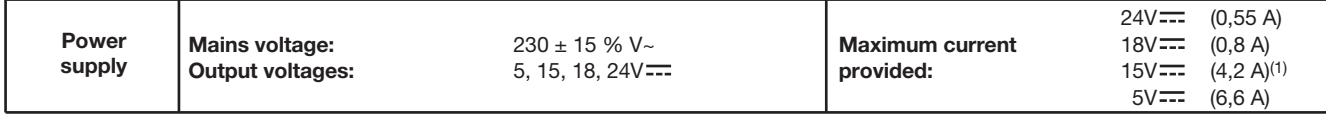

(1) If you use 24V and/or 18V, you need to take the power consumed by these from the 15V power.

# **2.- REFERENCE DESCRIPTION**

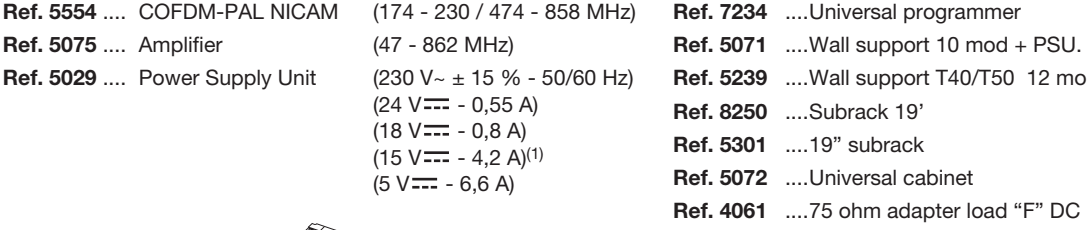

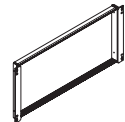

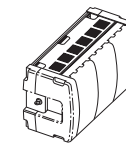

Ref. 5301 Ref. 5072 Ref. 8250

**Francor** 50 12 mod + PSU. **Ref.** 400 . For DC block **Ref. 4058** ....75 ohm adapter load "F" **Ref. 5073** ....Black plate

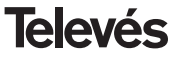

# **3 .- MOUNTING**

**3.1.- Wall mounting**

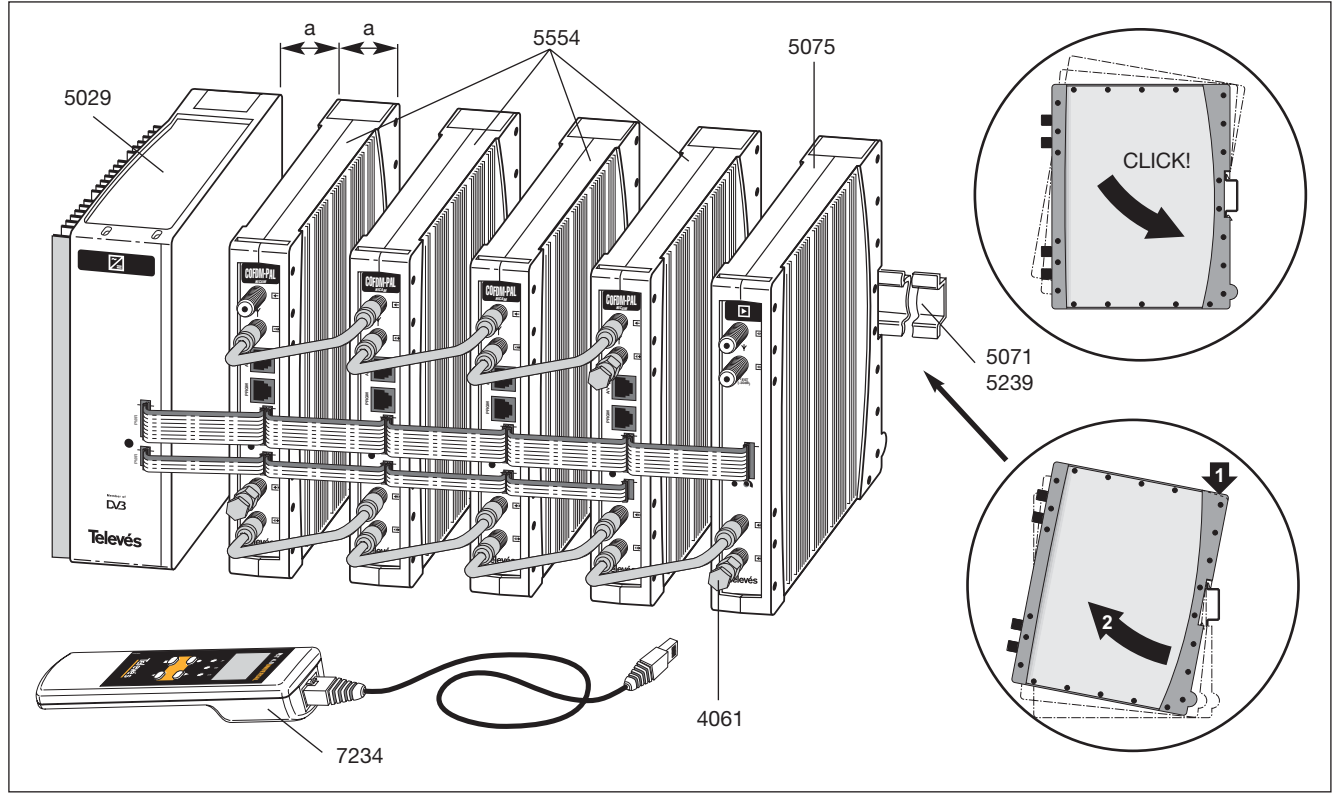

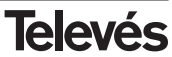

# **3.2.- 19" rack mounting**

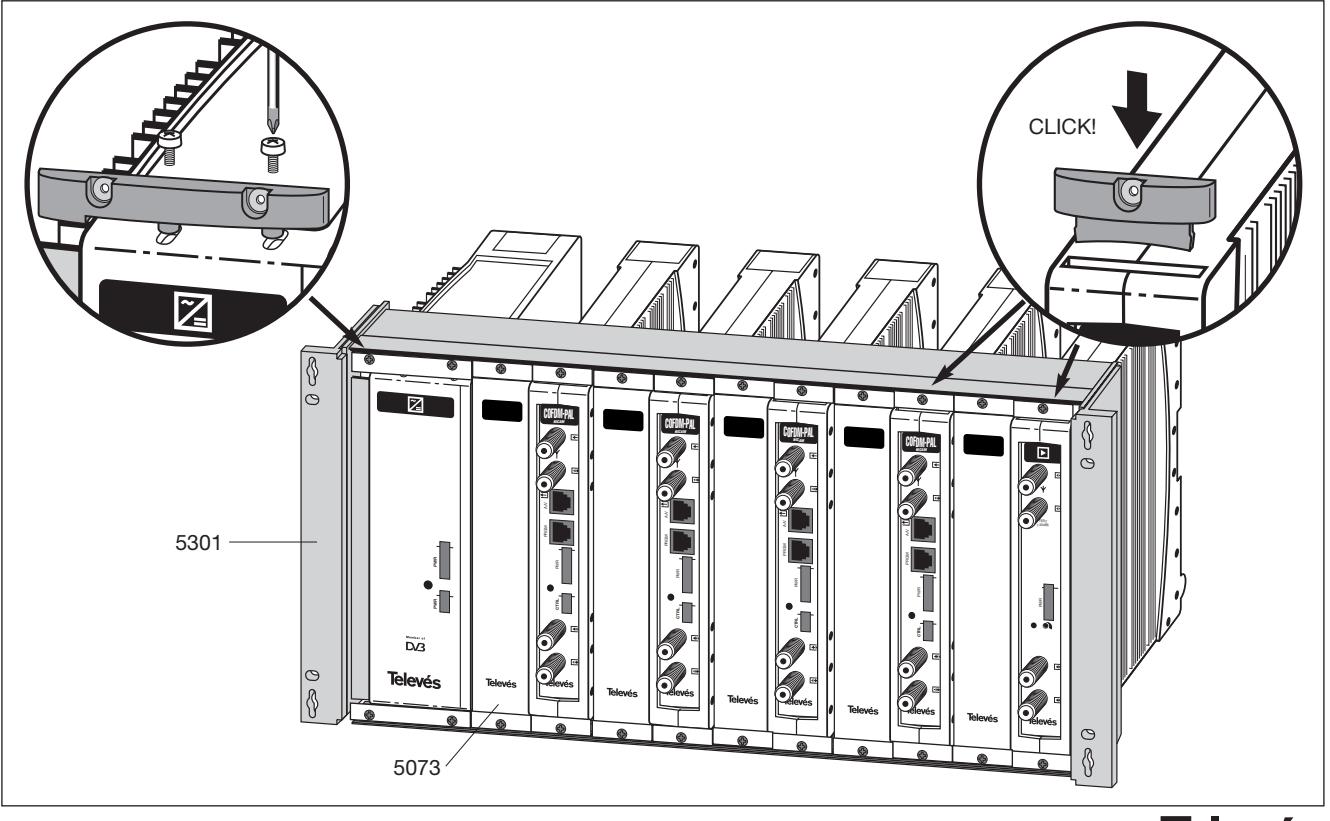

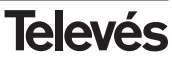

# **4. - ELEMENT DESCRIPTION**

# **4.1.- COFDM-PAL NICAM**

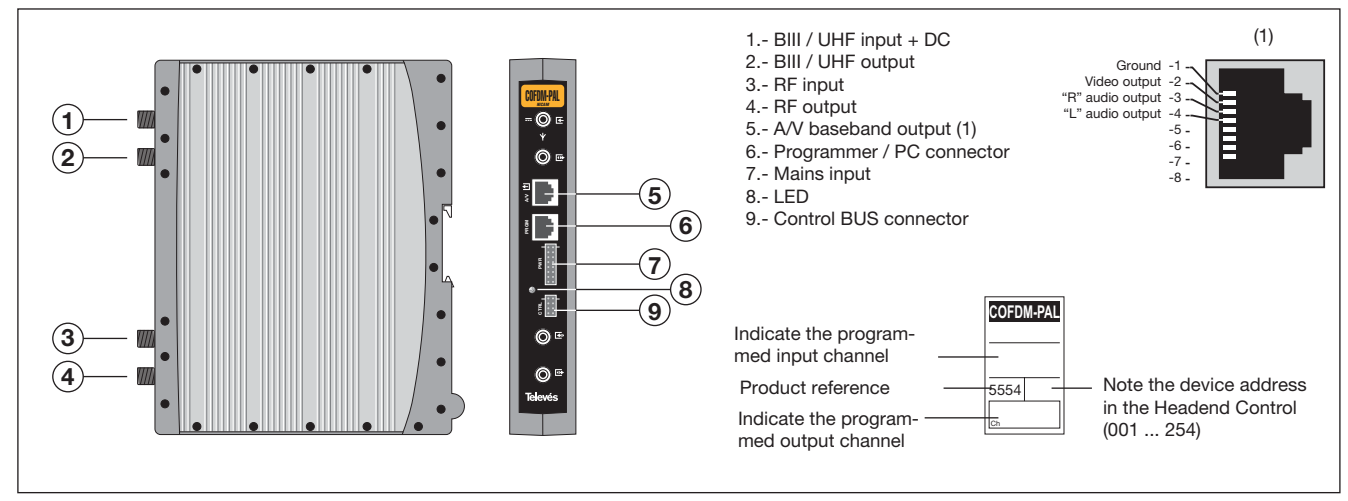

The COFDM transmodulator turns a TV or radio channel (chosen by the user) from the existing channels in a terrestrial digital television multiplex (COFDM modulation and an approximate bandwidth of 7/8 MHz) into a VHF/UHF channel (PAL modulation and a bandwidth of 7/8 MHz), with possibility of nicam modulation.

To do this, the unit carries out the COFDM demodulation of the input channel (multiplex), obtaining an MPEG-2 TS signal (MPEG-2 transport stream), to carry out the subsequent modulation, according to the standard, of the audio and video signals of the selected program in any channel or frequency between 46 and 862 MHz.

It is also possible to control the unit via a PC as is explained in section 6.

The COFDM-PAL transmodulator disposes of a BIII and UHF input and output in the upper F connectors with the aim of enabling the input signal to pass through to various modules.

It also has an RF input and output connector so as to be able to mix the output channel for their subsequent amplification.

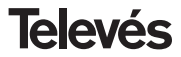

# **4.2.- Power supply unit**

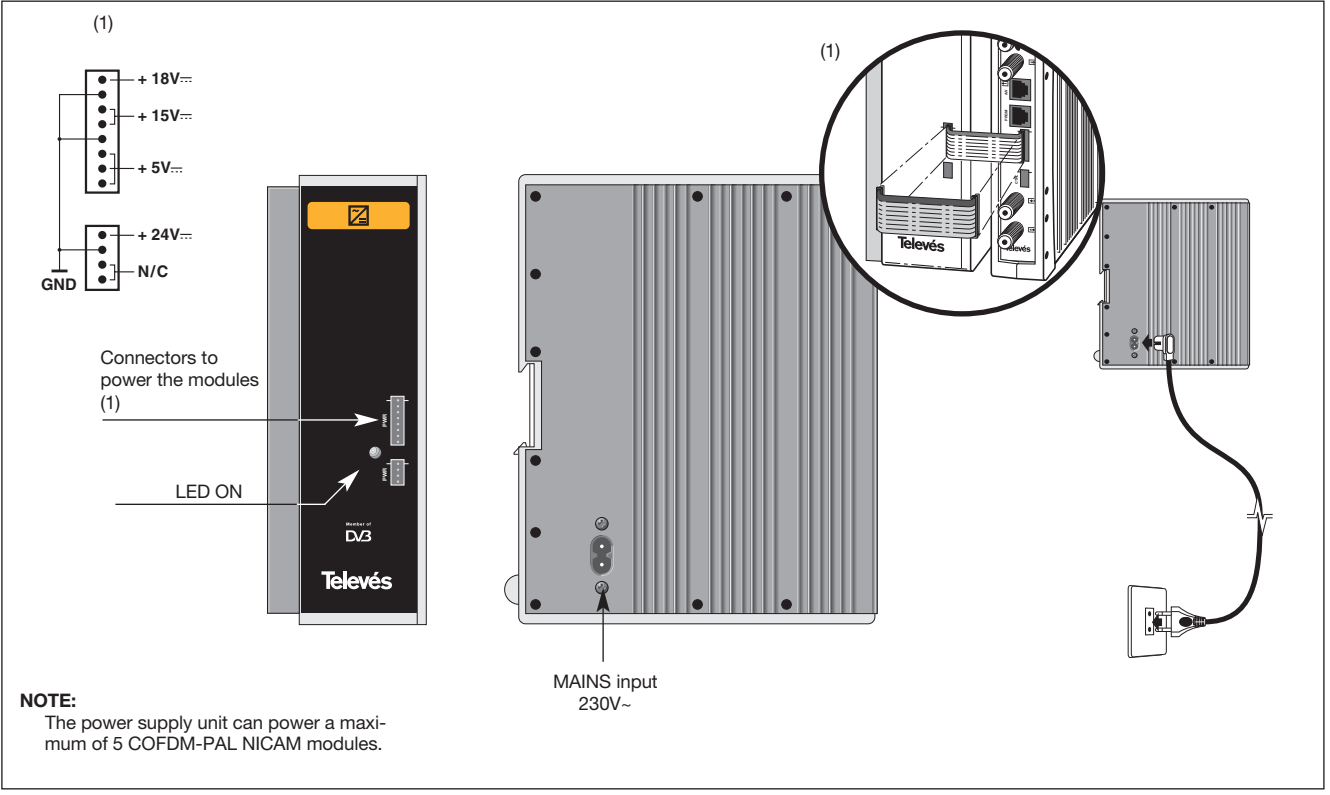

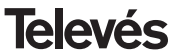

# **4.3.- Amplifier**

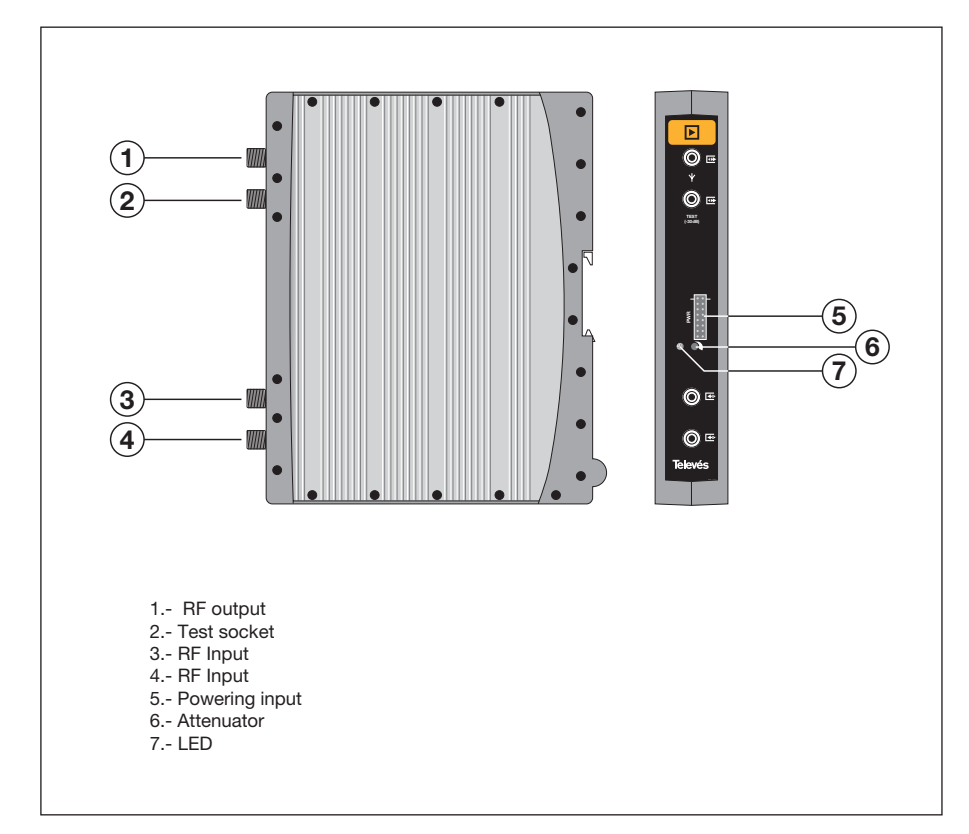

The amplifier carries out the amplification of the channels generated in the COFDM-PAL transmodulators, covering a frequency range of 47 - 862 MHz.

It disposes of two input signal connectors to mix the channels coming from two systems. If only one of the inputs is used, it is advisable to load the unused input with 75 ohm, Ref 4061.

The amplifier disposes of an output connector and a Test socket (-30dB) located at the top of the front panel.

The amplifier is powered with 15V via a cable, the same type as that used to power the other modules of this system.

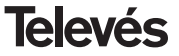

# **4.4. -Programmer PCT 4.0**

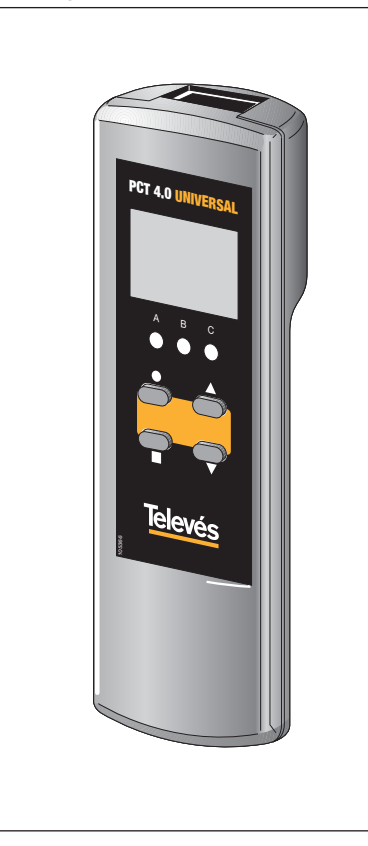

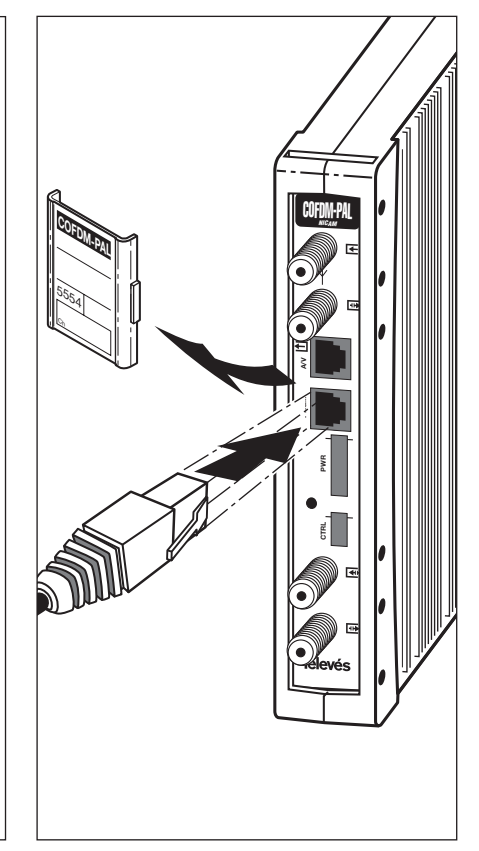

The programmer consists of 4 buttons:

- : (short press) Selects a digit within a specific programming menu.
- ▲ ▼ : Modification of the parameter (increases/decreases) pointed by the cursor.

: (short press) - Changes the programming menu.

- : (long press) Changes from the main menu to the extended menu.
- : (long press) Saves and adjusts (from any menu or submenu).
	- $\blacktriangle$  : Increases the contrast of the screen.

 $\blacktriangledown$ : Decreases the contrast of the screen.

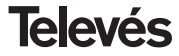

Hz

# **5. - HOW TO USE THE PRODUCT**

# **5.1.- MAIN MENU**

When the programmer connector is inserted in the "PROG" socket of the front pannel the first information displayed is the programmer version.

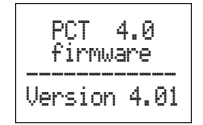

The description of the module, the reference and the firmware version of the unit is displayed.

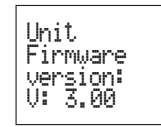

## **a.- Output menu**

The first main menu shows the output frequency/channel (depending on the freq. mode) and the output level.

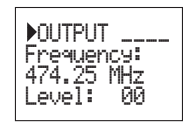

The output frequency range is 47-862 MHz. The output level control ranges from 00 to 99.

To change the frequency you must press the  $\bullet$  button until is located over the selected digit. By using  $\triangle$  and  $\nabla$  you can modify the value of the digit. The following decimal values are permitted for the output frequency:

> $=$   $>$  .00 MHz  $\approx$  25 MHz  $=$  > .50 MHz  $\Rightarrow$  .75 MHz

To modify the output channel and the output level you must press  $\bullet$  until the cursor is situated over the desired parameter, the value can be modified by pressing  $\triangle$  and

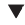

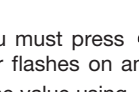

channel mode see 5.2. EXTENDED MENU**. b.- Input menu**

To switch between frequency mode and

 $D$ OUTPUT Channel:21

(471.25 Level: 99

This menu displays the following input parameters: input frequency or input channel (depending on the selected mode), bandwith selection (7-8 MHz) and preamplifier power supply (0, 12 or 24V).

To modify a parameter you must press ● until the desired parameter flashes on and off. Then you can change the value using  $\triangle$ and  $\blacktriangledown$ 

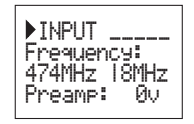

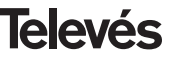

# **User manual COFDM-PAL NICAM**

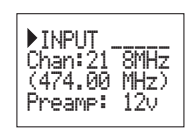

Should a shortcut is detected in the input connector (preamplifier powering enabled), the front led of the module will blink until this state disappears.

If the 24V preamplifier powering is enabled and there is not connection to the power supply of the module through the 4-thread cable, the front led will also blink.

# **c.- Service menu**

The name of the selected service is displayed along with the number of available services in the multiplex:

By pressing  $\triangle$  and  $\nabla$  buttons you can change the selected service.

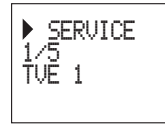

## **d.- Audio menu**

The next menu shows the selected audio channel (and the number of audio services available) and the audio mode.

There are two different modes for the selection of the audio channel: auto (language search) and manual (index).

In **automatic mode** you can choose two favourite languages for the audio. The unit will search for the audio correspondent to the first selected language. If it doesn't find it it will search for the second favourite. If it can't find any of the favourite languages the unit will select the first audio service of the program. In this mode the unit searches for the selected audio even when this language is broadcasted in one of the channels of a dual service.

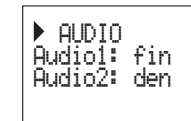

In **manual mode** the user selects the audio channel from the list of available audios for the present program:

 $\blacktriangleright$  AUDIO Audio: 01/02 Audio mode: Stereo

In this mode the user can select the audio mode. The available modes are: Stereo, Right, Left.

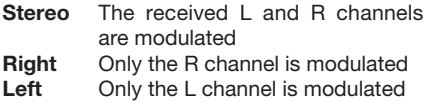

To carry out the modification the  $\bullet$  key must be pressed until the desired parameter flashes. Then the correspondent field can be modified using the  $\triangle$  and  $\nabla$  keys.

**NOTA:** If the service of audio is dual mono (a language in the channel L and another one in channel R), the user it will have to select the suitable option (Right o Left). If Stereo is selected will leave both languages, each one in its channel.

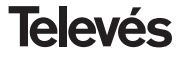

# **COFDM-PAL NICAM**

# User manual

The list of languages that can be selected is:

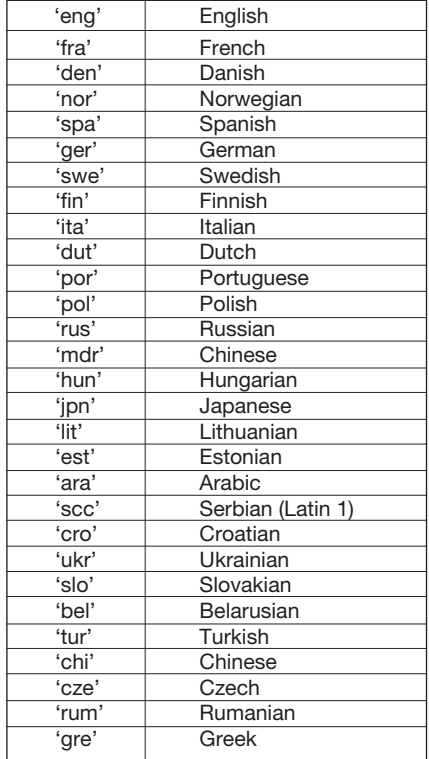

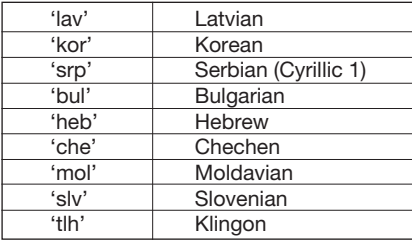

## e.- Monitor menu

This menu shows the following information: estimation of the BER (bit error rate before Viterbi), the firmware version of the unit and the firmware version of the MPEG decoder.

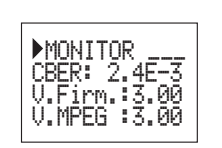

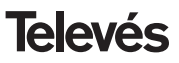

# **5.2..- EXTENDED MENU**

By pressing the  $\bullet$  key for more than three seconds, you can access a series of options that are less frequently used and that are called extended menus.

## **a. Subtitles menu**

The unit allows both DVB and teletext subtitling.

Two favourite languages can be selected for the subtitles, so that if the first language is not available it will choose the second one. It is also possible to disable the subtitles. The second favourite language can only be selected when the first language has already been enabled.

The selected language has preference over the subtitling type.

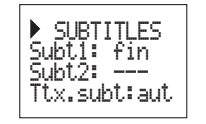

If the service does not show the subtitles automatically, you are requested to introduce the teletext page number where the subtitles are available.

The following options are possible for subtitling selection:

- **Subt. OFF:** All subtitles disabled.
- **Ttx. Subt aut:** Only Ttx subtitlig, either auto or user selected ttx page.
- **DVB subt.:** DVB subtitling only
- **DVB+Ttx:** DVB and TTX subtitling *(priority for DVB).*

If the **Ttx.Subt** option is enabled the user can choose between **"aut"** mode (the unit searches for the page of the teletext automatically) or selecting a page of the teletext for the subtitles (usually page 888). This page will only be displayed if the unit doesn't find the teletext subtitles for the selected languages.

The list of available languages for subtitling is the same as the audio list (see page 14).

## **b. Audio mode menu**

In this menu the user can select the way the unit handles the audio service. Two options are possible: **auto** (language) or **manual** (index).

- **Auto:** two favourite languages can be selected for the audio in the audio menu. In this mode the unit automatically searches for the selected audio

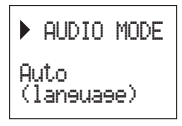

**Manual mode:** the audio is selected from the available audios of the service. This option can be used if the audio information is not properly broadcasted.

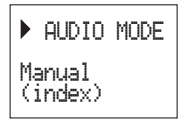

## **c.- Modulador menu 1**

This menu shows the following parameters of the output modulation: video modulation depth (VMD) and video to audio carrier ratio.

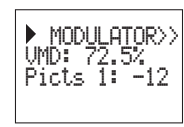

**d.- Modulator menu 2**

This menu shows the following parameters: audio level, video to second audio subcarrier ratio (RelSubp2) and video format.

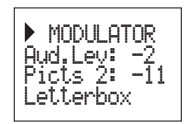

The possible values for the video modulation depht are:

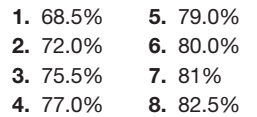

For the carriers ratio there are only two possible values: -12 a -16 dB.

To carry out a modification the  $\bullet$  key must be pressed until the selected parameter flashes. Then the correspondent parameter can be modified by pressing the  $\triangle$  and  $\nabla$  keys.

**Audio level:** The value displayed indicates the necessary audio input level to get a deviation of ±50KHz considering an input signal of 1KHz. This means that -17 dBm will generate a greater audio level than 4 dBm.

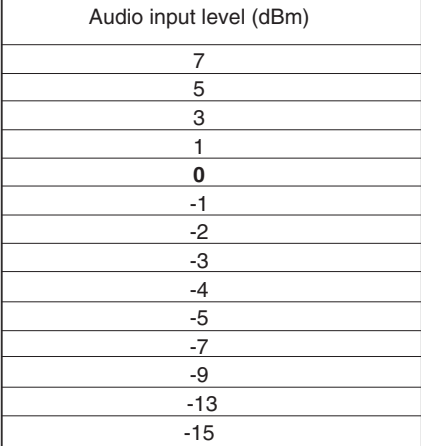

**RelSubp2**: allows the selection of the NICAM carrier level related to the video carrier in a range between -18 and -24.

**The video format:** allows the selection of the video mode for programs in 16:9 format. Three possible modes are available:

- Pan & Scan: Wide screen is scanned and panned left and right to give a fulll screen picture
- Letterbox: Picture with black bars on top and bottom of picture.
- Full Screen: The picture adapts to the

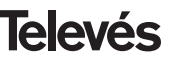

whole screen but its contents are deformed.

To carry out a modification the  $\bullet$  key must be pressed until the desired parameter flashes. Then the parameter can be modified just pressing the  $\triangle$  and  $\nabla$  keys.

# **e.- COFDM parameters menu**

The parameters of the COFDM transmission are displayed in this menu:

- FFT size (number of carriers): 8K-2K.
- Constellation (type of modulation): QPSK - 16 QAM - 64QAM.
- Guard interval: 1/4, 1/8, 1/16 o 1/32
- Viterbi rate (coderate): 1/2, 2/3, 3/4, 5/6 o 7/8.

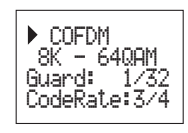

# **f.- Configuration menu**

Through this menu the RS-485 address of the unit can be selected (so that it can be controlled by the Headend Controller CDC). To be able to control a headend remotely each device should have a different address (1 to 254).

It is the installer's responsibility to ensure that none of the addresses in the control bus have been doubled.

From this menu you can switch between frequency and channel table mode.

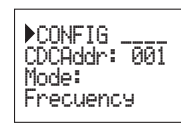

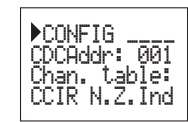

The following channel tables are available: Table 1: CCIR, New Zealand and Indonesia. Italian channels.

Table 2: China, Taiwan and CCIR hyperband. Table 3: M/N, Chile. Table 4: France. Table 5: Australia. Table 6: Southafrica, K1 (8 MHz), I (Ireland, 8MHz). Table 7: Former URSS and OIRT.

To carry out a modification the  $\bullet$  key must be pressed until the desired parameter flashes. Then the correspondent parameter can be modified by pressing  $\triangle$  and  $\nabla$ .

# **g. Scan transponder menu**

This menu allows the user to repeat the exploration of the input signal, for example, if the names of the services haven't been found. To force a new exploration just press  $\triangle$  or  $\nabla$ .

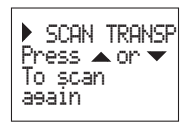

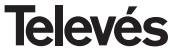

# **5.3.- PARAMETERS SAVING**

## **h.- Language selection menu**

The last extended menu allows the selection of the menus language (English/Spanish).

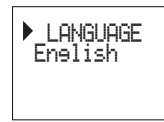

By pressing  $\triangle$  or  $\nabla$  you switch between different languages.

Once a parameter is modified to the desired value in any menu (normal or extended), to save the settings press  $\blacksquare$  for three seconds. The display will show the following indication:

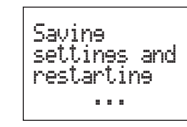

If the configuration paremeters are modified but not saved the previous configuration is retrieved after 30 sec. in other words the changes are discarded.

Whenever the input frequency is modified, and once the unit has managed to lock onto the COFDM signal, an automatic search of all the available services will be carried out. While the analysis is taking place, the display will show the following message:

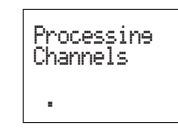

The time that this process will last depends on the number of services in the COFDM multiplex.

Finally, the LEDS indicate the following operational status:

- Left LED (A) = Enough input level (orientative).
- Central LED (B) = COFDM demodulator locked.
- Right LED (C) = MPEG synchronization (audio and/or video synchronized).

When the LEDs are ON indicate a correct operation. If any of them is OFF it indicates an abnormal operation.

**TIP:** The LED C will turn off any time that the selected program can't be correctly synchronize. This will happen either when the service is coded or has errors.

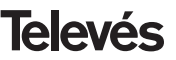

# **6.- DEVICE CONTROL**

The COFDM-PAL NICAM module can be configured and monitored from a PC, using both local and remote control, by means the headend control software v.2.2.0 or upper.

## **a.- Local control**

It is necessary to dispose of the "Headend Management" program (v.2.2.0 or upper) and a special cable (provided with this program) that connects a serial port from the to the "PRGM" connector of the COFDM-PAL..

Using the program you can configure and read all the operation parameters, as well as monitor the device.

You can check that the configurable parameters are the same ones as those modificad on the remote control. Another advantage is that you can select the desired program using its name.

## **b.- Remote control**

It is necessary to dispose of a Headend Control module (ref. 5052) that includes the previously-mentioned program, and the corresponding modem connected to the phone line.

Once communication has been established with the headend control, it will be possible

to access all the controllable devices that have been installed in the headend.

In this case, it is essential for each element to be programmed with a unique device address (RS465 address) using the numbers between 1 and 254.

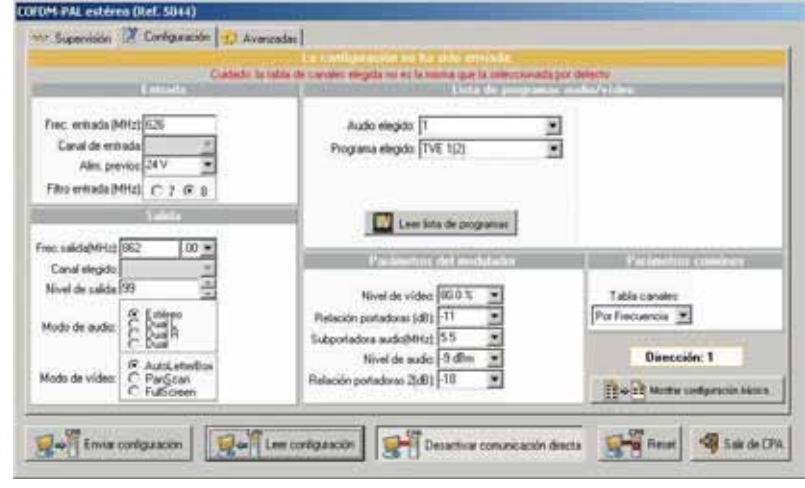

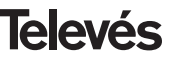

# **7.- TYPICAL APPLICATION**

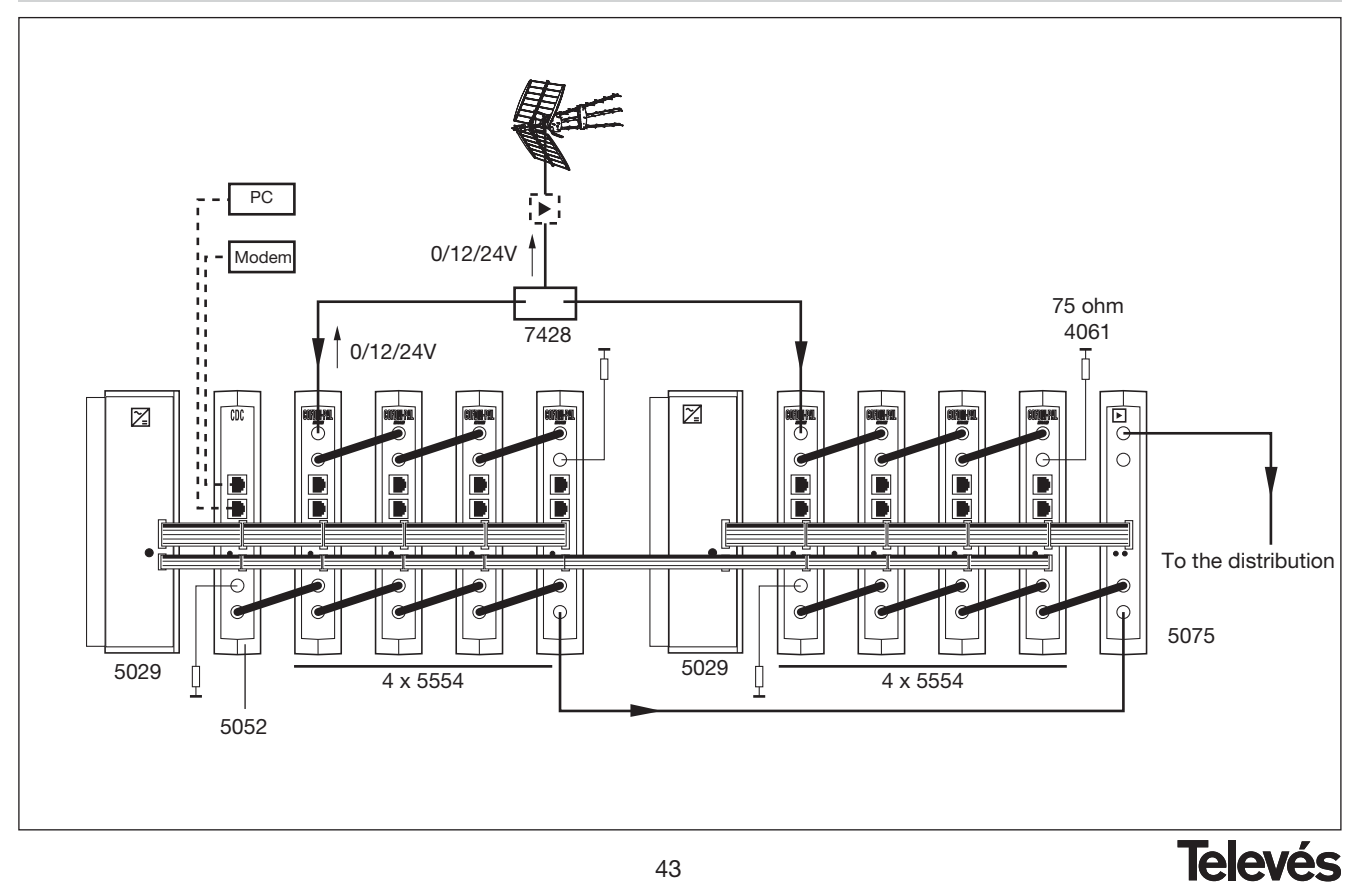

# **8.- NORMS FOR RACK MOUNTING (max. 35 COFDM-PAL - 7 subracks with 5 units in height - 8.7")**

# **8.1.- Installation of the rack with ventilation facilities.**

To facilitate the renewal and circulation of the air in the rack and reduce the temperature of the units thereby improving their characteristics, it is advisable to place 2 ventilation units of 25W, particularly when the rack with the COFDM-PAL is located in warm place, with a temperature higher than 40°C.

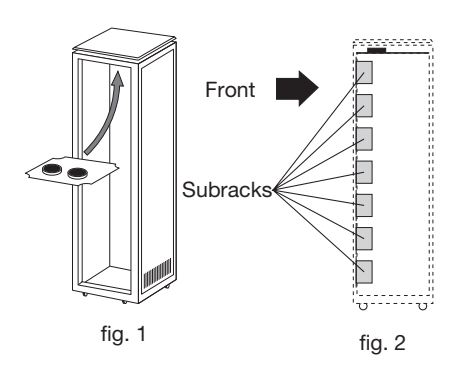

These ventilators will be placed on a tray, that is screwed onto the top part of the Rack, fig. 1 and 2, so that they can extract the air from the COFDM-PAL and expel it via the gap (approx. 3-5 cm) at the top part of the Rack. The air will enter again through the lower part of the device, fig 3.

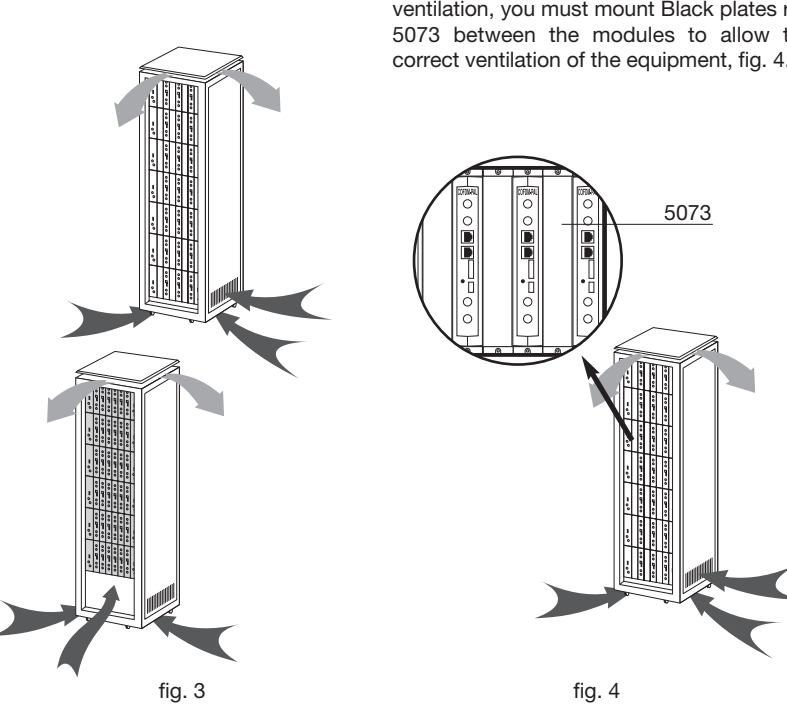

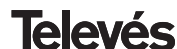

To mount the units in the rack with ventilation, you must mount Black plates ref. 5073 between the modules to allow the correct ventilation of the equipment, fig. 4.

It is very important for this process to work correctly, therefore the following must be observed:

- Do not open the side doors, as this would cause the ventilators to extract air from the outside rather than from the inside of the rack.
- Do not place objects close to the rack that may block the entry and exit points of the air.
- If the rack is not complete, the subracks must be placed from the top downwards without leaving any gaps in between, fig 5.

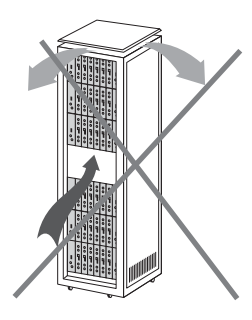

# **8.2.- Installation of the rack without ventilation facilities.**

To install the units in racks without installation facilities, and when the rack is located in a place with a temperature of around 40°C, it is advisable to place the rack completely open, in other words, do not use the side doors. This is to facilitate the ventilation of the units. The use of the Black plates ref. 5073 is optional, fig. 6.

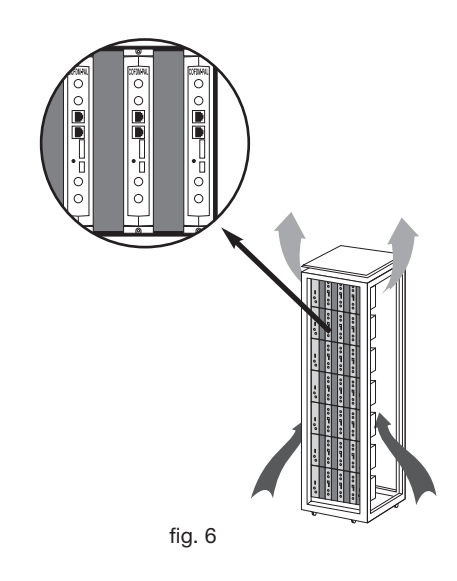

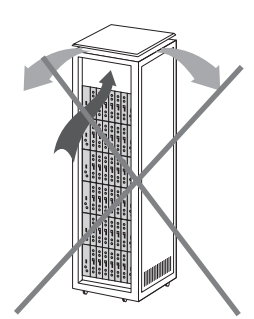

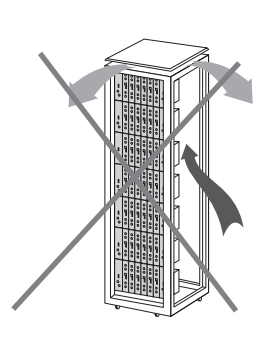

45

fig. 5

**Televés** 

# **User manual COFDM-PAL NICAM**

# **9.- NORMS FOR CABINET MOUNTING**

- **1.- EXTRACTOR** for forced ventilation. **Mandatory** in the module placed in the highest position.
- **2.-** Place the modules **as low as possible** in the room.
- **3.- Maximum room temperature** (measured in front of the highest module): **40 ºC**.
- **4.-** Room should have **ventilation plates at the bottom** of any wall to allow the entrance of air for ventilation.

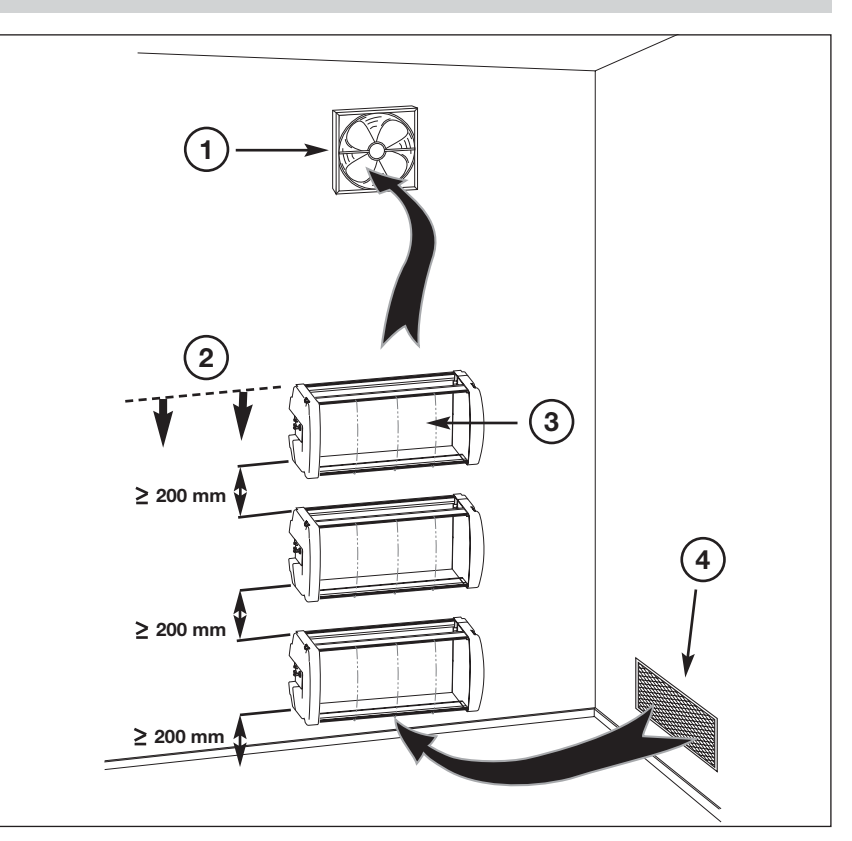

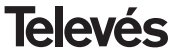

# **A.- TABLA DE CANALES /** *CHANNEL TABLE*

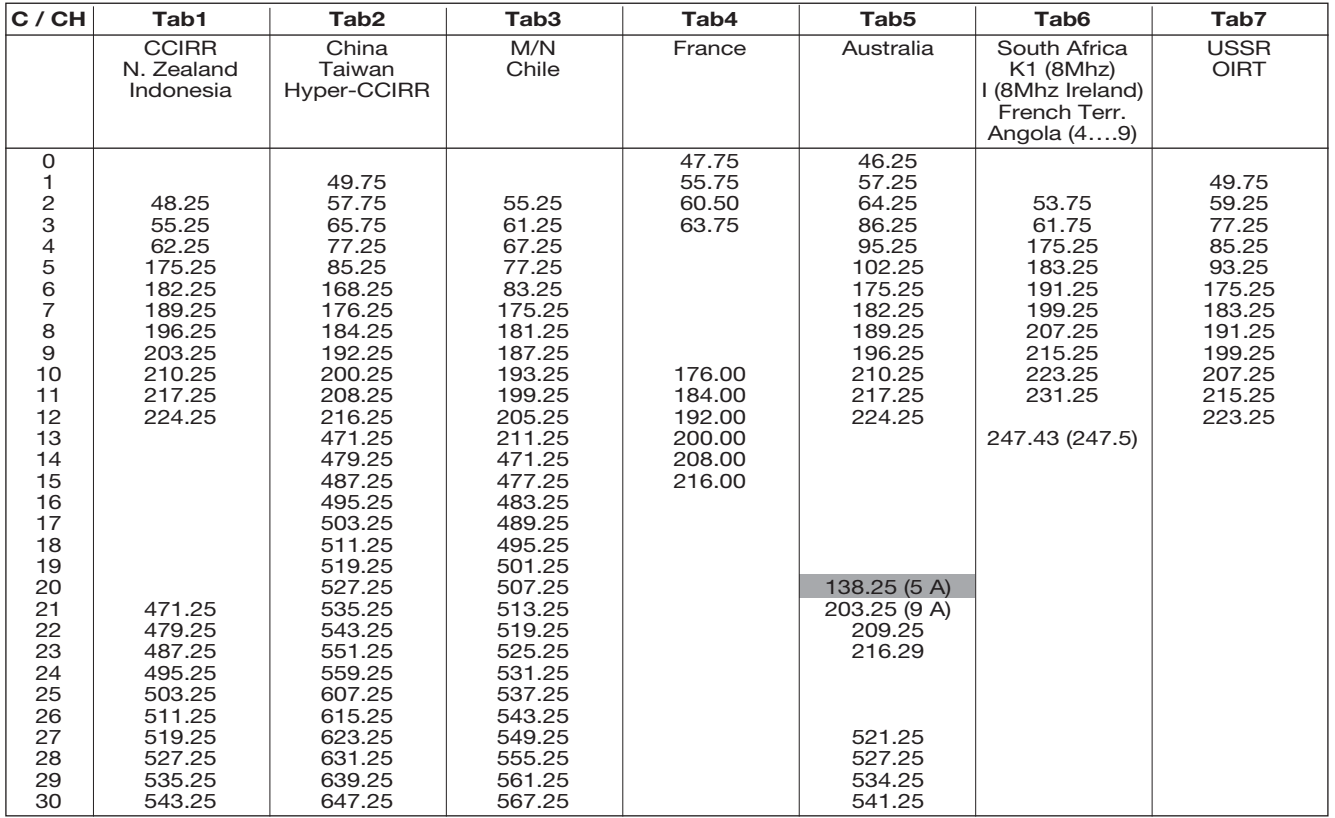

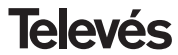

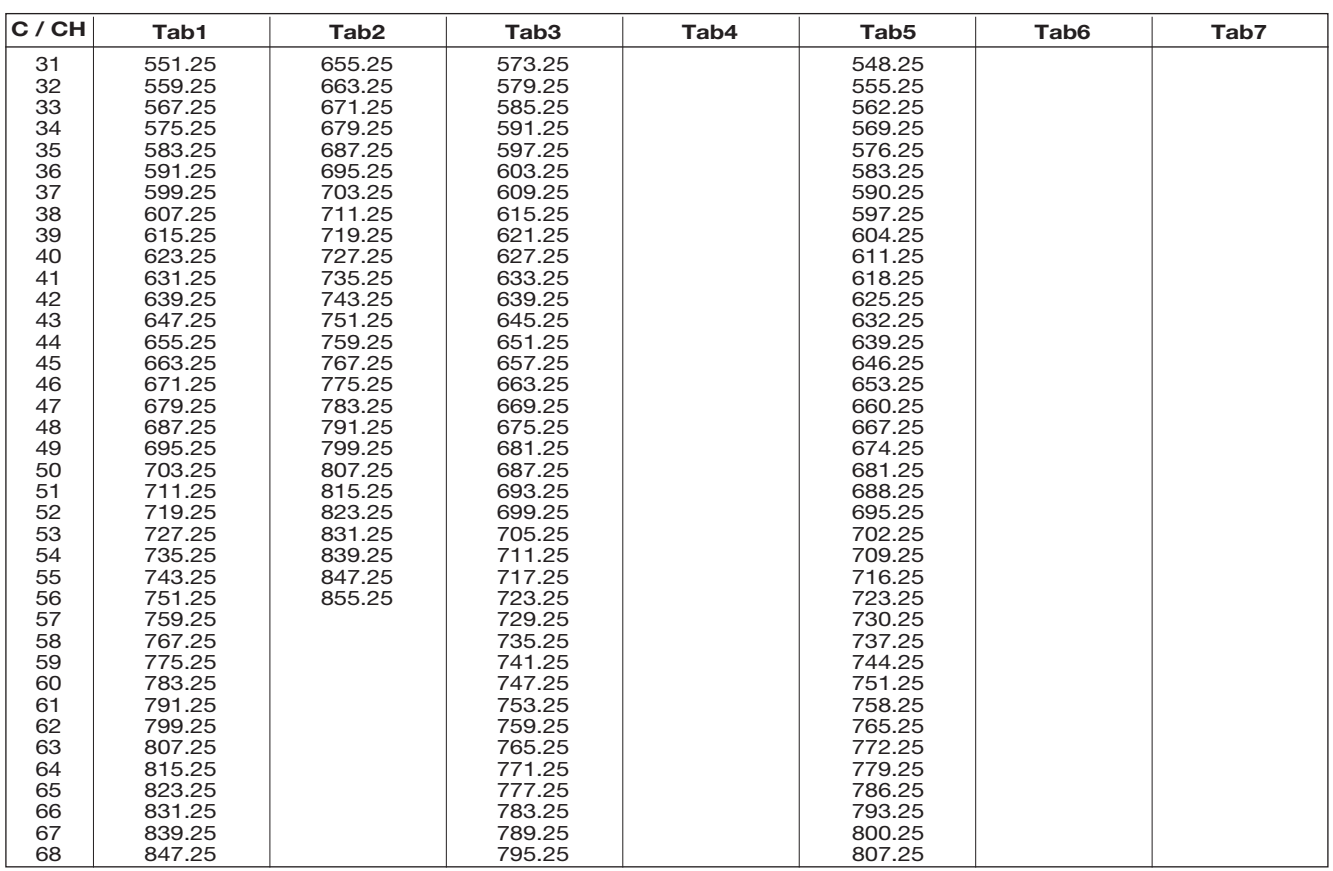

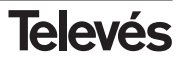

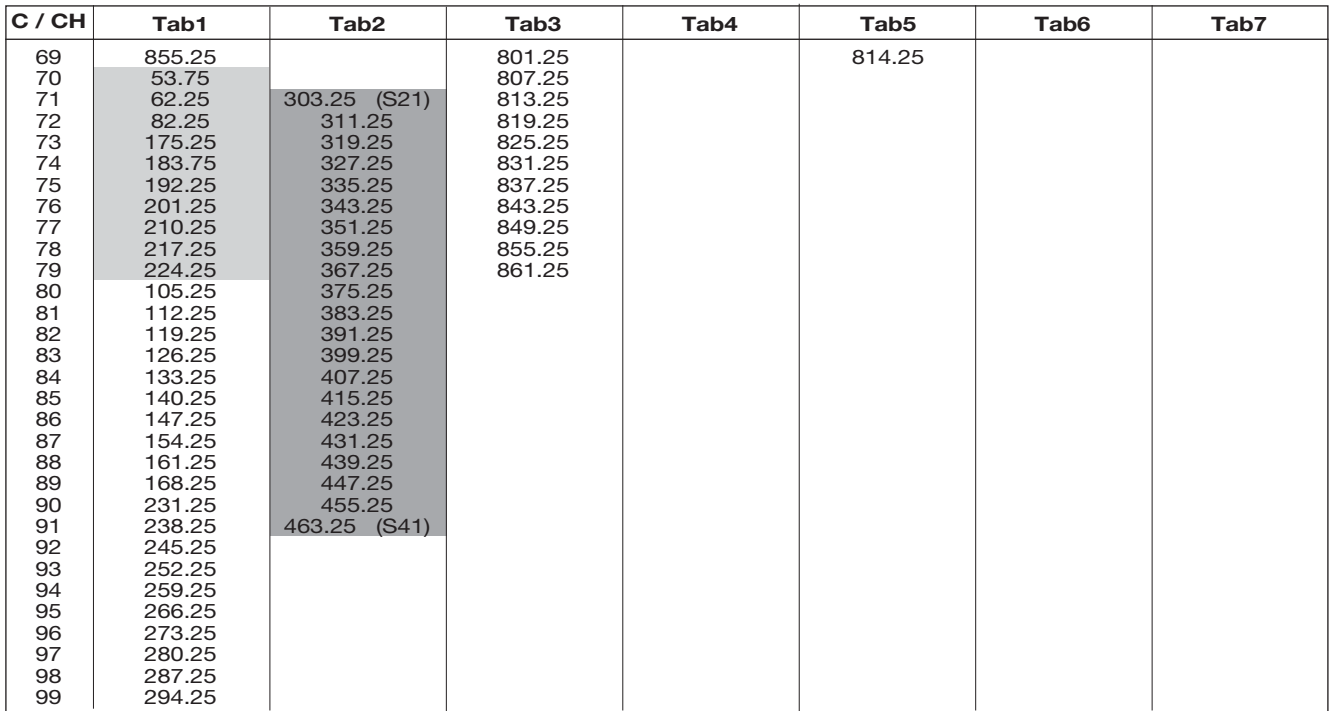

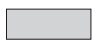

Canales Italianos / *Italian channels*

"S" bands

DECLARACIÓN DE CONFORMIDAD **DECLARAÇÃO DE CONFORMIDADE Televés DECLARATION DE CONFORMITE** DECLARATION OF CONFORMITY Fabricante / Fabricante / Fabricant / Manufacturer: Televés S.A. Dirección/ Direcão / Adresse / Address: Rúa B. Conxo. 17 15706 Santiago de Compostela SPAIN NIF / VAT: A-15010176 Declara baio su exclusiva responsabilidad la conformidad del producto: Declara sob sua exclusiva responsabilidade a conformidade do produto: Declare, sous notre responsabilité, la conformité du produit: Declare under our own responsibility the conformity of the product: Referencia / Referencia / Référence / Reference: SEEA COFOM-PAL NICAM Descripción / Descricão / Description / Description: Marca / Marca / Marque / Trademark Televés Con los requerimientos de la Directiva de baja tensión 73 / 23 / CEE y Directiva EMC 89 / 336 / CEE, modificadas por la Directiva 93 / 68 / CEE, para cuya evaluación se han utilizado las siguientes normas: Com as especificações da Directiva da baixa tensão 73 / 23 / CEE e Directive EMC 89 / 336 / CEE, modificadas pela Directiva 93 / 68 / CEE, para cuja aprovação se aplicou as sequintes normas: Avec les spécifications des Directives 73 / 23 / CEE et 89 / 336 / CEE, modifiées par la directive 93 / 68 / CEE, pour l'évaluation on a appliqué les normes: With the Low Voltage Directive 73 / 23 / EEC and the EMC Directive 89 / 336 / EEC as last amended by Directive 93 / 68 / EEC requirements, for the evaluation regarding the Directive, the following standards were applied: EN 50083-1: 1993 / A1: 97 EN 61000-4-4: 1995 EN 50083-2: 2001 EN 61000-4-5: 1995 EN 61000-4-2: 1995 EN 61000-4-11: 1994 Santiago de Compostela, 12/05/2006 Technical director

## **Garantía**

Televés S.A. ofrece una garantía de 2 años calculados a partir de la fecha de compra para los países de la UE. En los países no miembros de la UE se aplica la garantía legal que está en vigor en el momento de la venta. Conserve la factura de compra para determinar esta fecha.

Durante el período de garantía, Televés S.A. se hace cargo de los fallos producidos por defecto del material o de fabricación. Televés S.A. cumple la garantía reparando o sustituyendo el equipo defectuoso.

No están incluidos en la garantía los daños provocados por uso indebido, desgaste, manipulación por terceros, catástrofes o cualquier causa ajena al control de Televés S.A.

## **Guarantee**

Televés S.A. offers a two year guarantee, beginning from the date of purchase for countries in the EU. For countries that are not part of the EU, the legal guarantee that is in force at the time of purchase is applied. Keep the purchase invoice to determine this date.

During the guarantee period, Televés S.A. complies with the guarantee by repairing or substituting the faulty equipment.

The harm produced by improper usage, wear and tear, manipulation by a third party, catastrophes or any other cause beyond the control of Televés S.A. is not included in the guarantee.

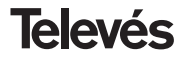

# Red Comercial Nacional

**A CORUÑA** C.P. 15011 Gregorio Hernández 8. Tfnos.: 981 27 47 31 /981 27 22 10 Fax: 981 27 16 11 coruna@televes.com

**ALMERÍA** C.P. 04008 Campogrís 9. Tfno.: 950 23 14 43 Fax: 950 23 14 43 almeria@televes.com

**BADAJOZ** C.P. 06010 C/Jacobo Rodríguez Pereira, nº11-Oficina Tfno · 924 20 74 83 Móvil: 670 70 21 93 Fax: 924 20 01 15 saherco@terra.es

**BARCELONA** C.P. 08940 C/ Sant Ferrán, 27 Cornellá - Barcelona Tfnos.: 93 377 08 62 /93 474 29 50 Fax: 93 474 50 06 barcelona@televes.com

**BILBAO C.P. 48150** Iberre kalea, mód. 16, pabellón 15-B Sangroniz-Sondika Tfnos · 94 471 12 02 /94 471 24 78 Fax: 94 471 14 93 bilbao@televes.com

**BURGOS C.P. 09188** C/Campanero, 3, S. Adrián de Juarros Tfno.: 947 56 04 58 Móvil: 670 73 75 86 emilianovarga@amena.com

**GLIÓN C.P. 33210** C/Janón, 14 Tfnos.: 985 15 25 50 /985 15 29 67 Fax : 985 14 63 89 gijon@televes.com

**JAÉN** C.P. 23007 Hermanos Pinzón, 8-bajo Tfnos.: 953 29 50 40 /953 29 52 11 Móvil: 636 984489 Fax: 953 29 52 10 pablobiesa@infonegocio.com

**CLAS PALMAS C.P. 35006** Gral. Mas de Gaminde 26 Tfnos.: 928 23 11 22 /928 23 12 42 Fax: 928 23 13 66 laspalmas@televes.com

**LOGROÑO** C.P. 26004 San Prudencio 19. bajo  $Tfnn \tcdot 941$  23 35 24 Fax: 941 25 50 78 r.grijalba@cgac.es

**MADRID** C.P. 28005 Paseo de los Pontones 11 Tfnos · 01 474 52 21 /01 474 52 22 Fax: 91 474 54 21 madrid@televes.com

**MÁLAGA** C.P. 29006 C/ La Boheme 55 Pol. Ind. Alameda 2 malaga@televes.com

**MURCIA** C.P. 30010 Polígono Conver - C/ Rio Pliego 22 Tfnos.: 968 26 31 44 /968 26 31 77 Fax: 968 25 25 76 murcia@televes.com

**P. MALLORCA** C.P. 07007 Ferrer de Pallares 45. bajo D. Tfno.: 971 24 70 02 Fax: 971 24 53 42 mallorca@televes.com

**PAMPLONA** C.P. 31007 Avda. Sancho el Fuerte 5 Tfno.: 948 27 35 10

Fax: 948 17 41 49 jazpeitia@cin.es

**SEVILLA** C.P. 41008 Pol. Ind. Store - C/ A-6. Nave 5 Tfnos.: 95 443 64 50 /95 443 58 00 Fax: 95 443 96 93 sevilla@televes.com

**C TENERIFE** C.P. 38108 Avda. El Paso, 25 - Los Majuelos- La Laguna Tfnos.: 922 31 13 14 /922 31 13 16 Fax: 922 31 13 33 tenerife@televes.com

**VALENCIA** C.P. 46022 Plaza Jordi San Jordi s/n Tfnos.: 96 337 12 01 /96 337 12 72 Fax: 96 337 06 98 valencia@televes.com

**VIGO** C.P. 36204 Escultor Gregorio Fernández, 5 Tfnos.: 986 42 33 87 /986 42 40 44 Fax: 986 42 37 94 vigo@televes.com

**ZARAGOZA** C.P. 50002 C/ Monasterio de Alahón 1-3  $Tfnn \t-976411273$ Fax: 976 59 86 86<br>zaragoza@televes.com

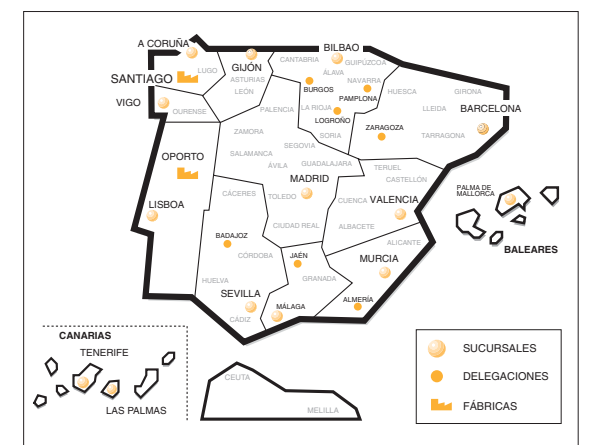

# Red Comercial Internacional

### **TELEVES ELECTRONICA PORTUGUESA**

### **MAIA - OPORTO**

Via . Dr Francisco Sa Carneiro. Lote 17. ZONA Ind. MAIA 1. Sector-X MAIA. C.P. 4470 BARCA Telefono/Fax: 00 351 22 9478900 GSM: 00 351 968581614 televes.pt@televes.com

### **LISBOA**

C.P. 1000 Rua Augusto Gil 21-A. Tel.: 351 21 7932537 Fax: 351 21 7932418 televes.lisboa.pt@televes.com

### **TELEVES FRANCE S.A.R.L.**

1 Rue Louis de Broglie Parc d'Activités de l'Esplanade 77400 St Thibault des Vignes FRANCE Tél.: +33 (0)1 60 35 92 10 Fax: +33 (0)1 60 35 90 40 televes.fr@televes.com

### **TELEVES ITALIA S.r.l.**

S.op.Viale Liguria 24 20068 Peschiera Borromeo (MI) Italia Tel.: (+39)-0251650604 (RA) Fax: (+39)-0255307363 televes.it@televes.com

## **TELEVES MIDDLE EAST FZE**

P.O. Box 17199 JEBEL ALI FREE ZONE DUBAI, UNITED ARAB EMIRATES Tel.: 9714 88 343 44 Fax: 9714 88 346 44 televes.me@televes.com

### **TELEVES UNITED KINGDOM LTD**

Unit 11 Hill Street, Industrial State CWMBRAN, GWENT NP44 7PG. (United Kingdom) Tel.: 44 01 633 87 58 21 Fax: 44 01 633 86 63 11 televes.uk@televes.com

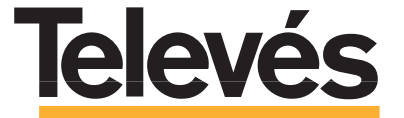

Rúa B. de Conxo, 17 15706 SANTIAGO DE COMPOSTELA Tel. 981 52 22 00 Fax 981 52 22 62 televes@televes.com **www.televes.com**

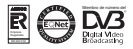

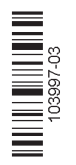